# **Silenya HT** 5500 Silenya HT

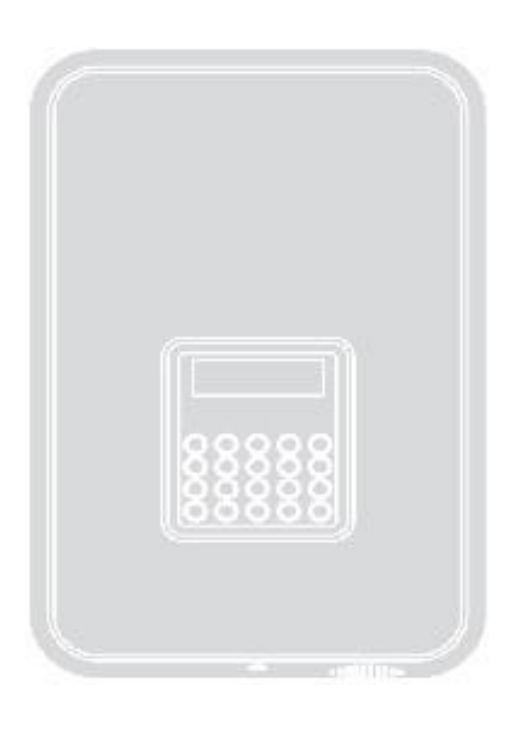

**Nice** 

# **Control unit**

**IT -** Istruzioni ed avvertenze per l'installazione e l'uso

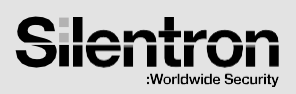

# **Manuale di istruzioni**

**Firmware centrali 3015UB - Scheda base 3015x**

# **INDICE PARTE PRIMA – ALL'ATTENZIONE DELL'UTENTE E DELL'INSTALLATORE**

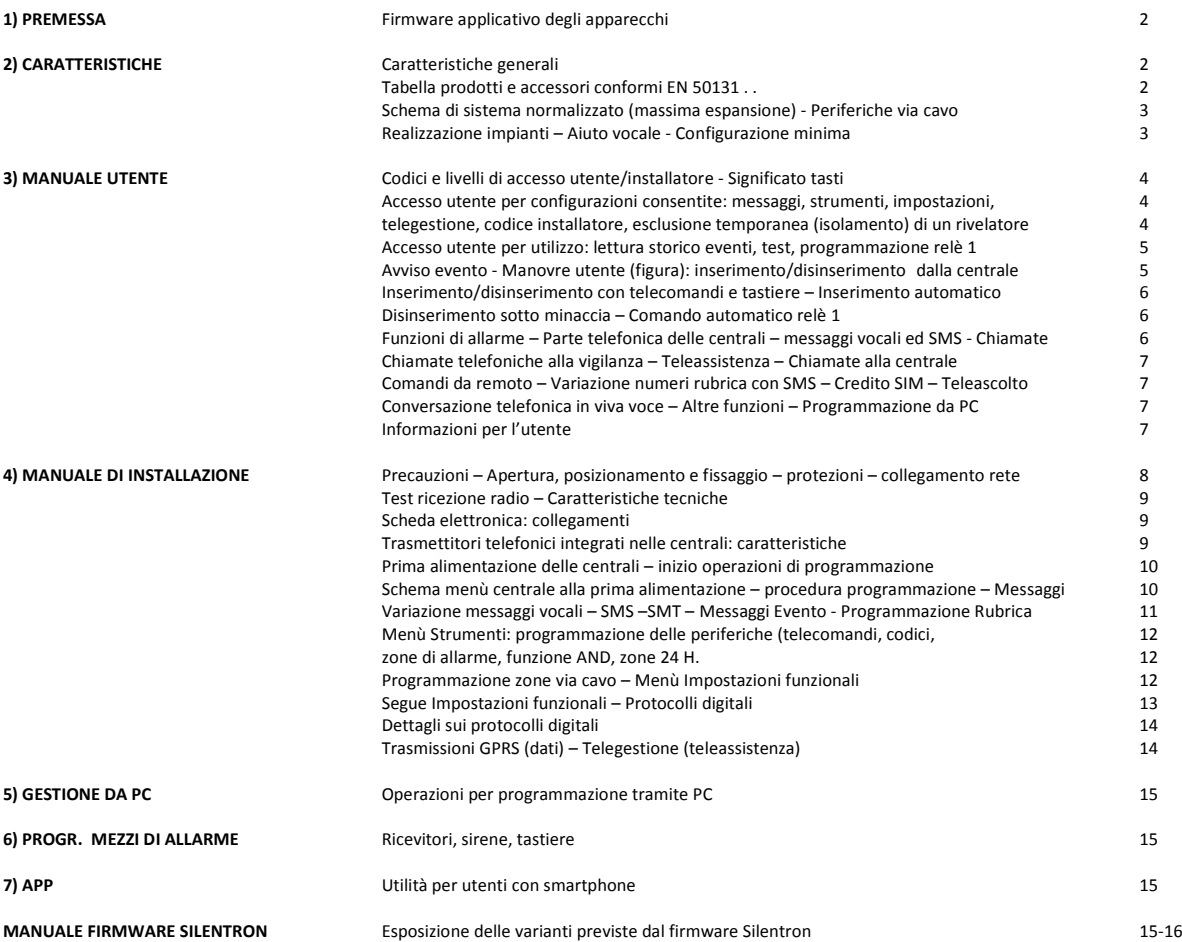

Dichiarazione di conformità CE : Nice S.p.A. dichiara sotto la propria responsabilità che i prodotti descritti nel presente manuale sono conformi ai requisiti stabiliti dalle Direttive Direttiva 2014/53/UE (RED). La dichiarazione aggiornata è disponibile sul sito **<http://www.silentron.it/dichiarazioni-ce/>**

# **1) AVVERTENZE E PRECAUZIONI PER L'USO**

Questi apparecchi sono utilizzabili esclusivamente nel contesto di un nostro sistema di allarme e conformemente a quanto descritto nel presente manuale e nel manuale delle centrali compatibili del sistema. Essi possono essere installati all'interno di locali oppure all'esterno, nei limiti di temperatura indicati e ben protetti dalle intemperie. L'apertura degli apparecchi, ad esclusione del vano pila, comporta l'immediato decadimento della garanzia industriale. Ogni altro uso è da considerarsi improprio e vietato! Il fabbricante non risponde dei danni risultanti da un uso improprio del prodotto, diverso da quanto previsto nel presente manuale.

#### **1.1 Firmware SILENTRON**

Nel rispetto dei criteri normativi generali, questo firmware consente soluzioni tecniche migliori, difformi dalle norme sopra citate.

Principalmente: 1) la gestione differenziata di allarmi provenienti da rivelatori esterni, non contemplati dalla norma; 2) la dinamica immediata di trasmissione degli allarmi, che la norma richiede ritardata; 3) la segnalazione immediata sul display e su alcune tastiere della provenienza degli allarmi, non accettata dalla norma. Le altre differenze sono indicate specificatamente per singolo argomento. La scelta di utilizzare tale firmware è una libera scelta dell'installatore e dell'utente.

### **1.2 Scelta del firmware Silentron**

Le centrali nascono con firmware conforme alla norma: per cambiare occorre entrare nel menù apposito (vedere 4.8.5.20). In caso di sostituzione del firmware tutte le programmazioni effettuate restano valide, ma occorre fare riferimento al manuale specifico.

#### **2) CARATTERISTICHE GENERALI**

Le centrali di allarme Silenya HT sono apparecchi di gestione e controllo per sistemi di allarme ed attuazione domotica, ove vengono programmate tutte le periferiche e loro funzioni nel contesto del sistema di allarme.

Ad alcune centrali possono essere connessi via cavo diversi apparecchi accessori, atti a manovrare la centrale, rilevare fenomeni di varia natura e generare allarmi di vario tipo a scopo di avvertimento e/o dissuasione, nonché schede per attuazione di comandi domotici.

#### **2.1 PERIFERICHE TRADIZIONALI, COLLEGABILI VIA CAVO**

Le centrali dispongono anche di linee via cavo che consentono il collegamento di:

- Fino a 6 rivelatori alimentati su linea bilanciata con cavo a 3 conduttori
- n. 1 (o più) sirena autoalimentata con batteria interna
- n. 1 (o più) sirena interna non autoalimentata
- n. 1 chiave elettromeccanica protetta e con 300 combinazioni minimo per inserimento/disinserimento su linea bilanciata
- n. 1 scheda 3796 WiFi per gestire 1-4 rivelatori con fotocamera integrata PhotoPir

# **2.2 COMPONENTI VIA RADIO DELSISTEMA SILENYA CONFORMI EN 50131 . . .**

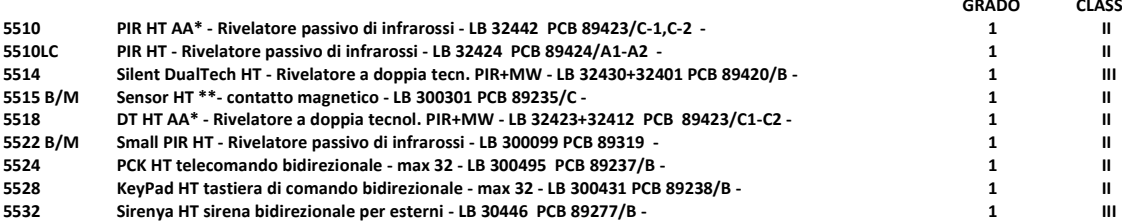

# **2.3 ESEMPIO DI SISTEMA CONFORME NELLA MASSIMA ESPANSIONE**

**Attenzione!** Le possibili periferiche supervisionate sono max 99 in totale, fra rivelatori, tastiere, sirene e simili. Per quelle non supervisionate (non certificate), non vi sono limiti di quantità.

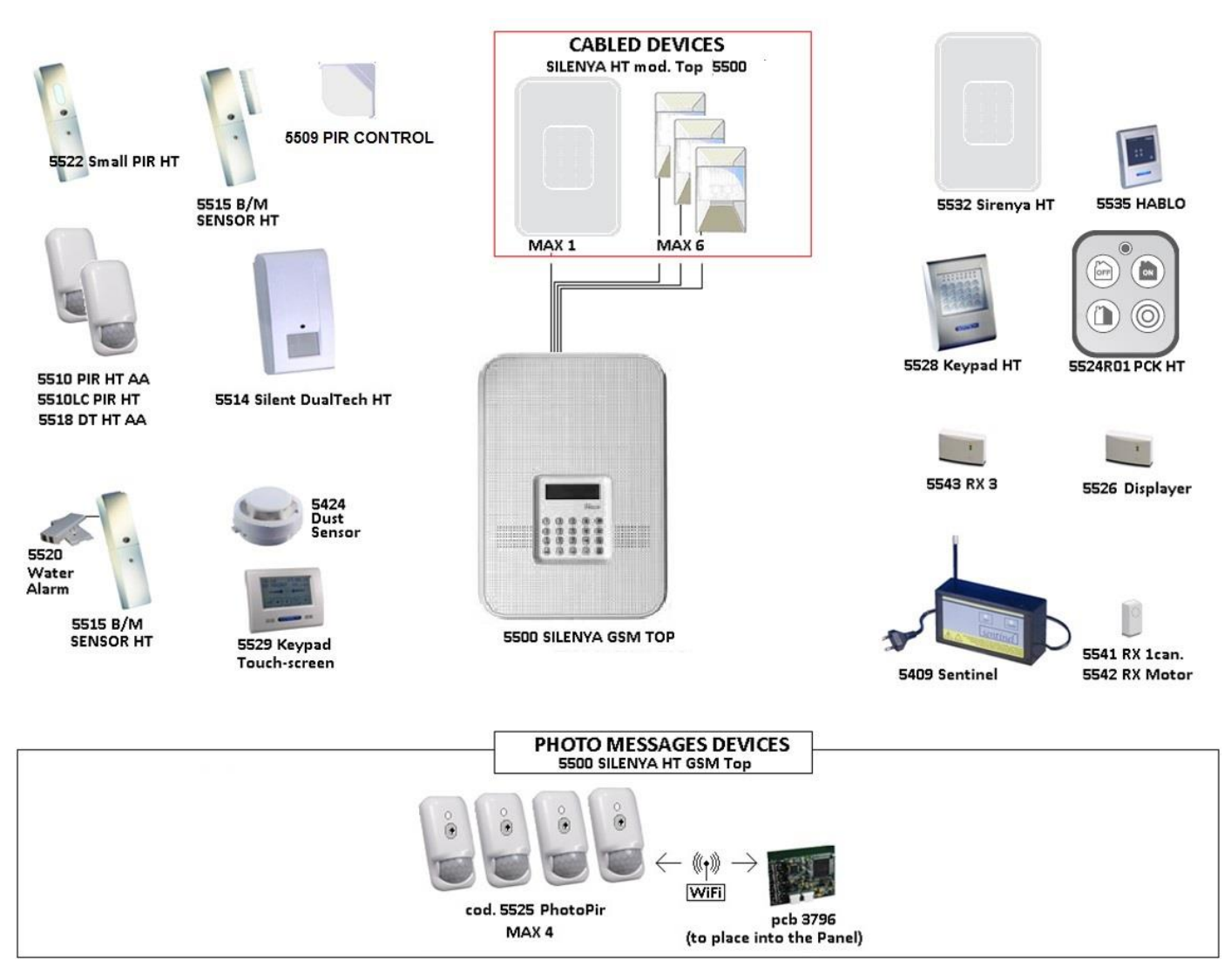

#### **2.3.1 REALIZZAZIONE DEGLI IMPIANTI – OPERA DELL'INSTALLATORE**

Ogni sistema di allarme si compone di diversi apparecchi periferici, rivelatori, sirene, punti di comando, tastiere e così via, che fanno capo ad una delle centrali presentate in questo manuale. Esso descrive tutte le caratteristiche delle centrali, le possibilità di impiego ed il loro funzionamento. Nel contesto di un sistema l'installatore professionale ha il fondamentale compito di individuare le funzioni gradite al cliente, prevedere le soluzioni di sicurezza necessarie, realizzare l'installazione con diligenza e professionalità. Per consentire all'utente la completa padronanza di tutte le funzioni poste in atto, questo manuale deve necessariamente essere integrato dall'installatore con le indicazioni delle variabili operative introdotte.

#### **2.3.2 AIUTO VOCALE ALL'INSTALLATORE E ALL'UTENTE**

Per facilitare sia la messa in opera che l'utilizzo, queste centrali sono dotate di guida vocale che illustra le operazioni possibili durante l'impiego. Per questo motivo alcuni aspetti marginali e/o fortemente intuitivi potrebbero non essere citati nel presente manuale: la centrale è realizzata in modo tale che nessuna operazione dell'utente può danneggiare il sistema.

#### **2.3.3 CONFIGURAZIONE MINIMA PER CONFORMITA' ALLA NORMA EN 50131-1 E SEGUENTI**

Il sistema deve prevedere almeno una centrale con batteria e/o pile, combinatore telefonico integrato attivo, un rivelatore, una sirena esterna. Nella massima espansione le centrali consentono di gestire 99 periferiche fra rivelatori, sirene e tastiere. I rivelatori sono divisibili in tre gruppi (zone), singolarmente inseribili. Le centrali consentono anche il collegamento di 1-6 rivelatori via filo su linea bilanciata: anche costoro sono programmabili liberamente su una delle tre zone.

#### **3) MANUALE DELL'UTENTE**

Le illustrazioni che seguono evidenziano le operazioni che l'utente può effettuare sulla centrale, attraverso la tastiera della centrale e/o il telecomando. In particolare l'inserimento totale e parziale della centrale, il Test e le impostazioni dell'utente.

**Attenzione!** Tutte le digitazioni sulla tastiera vanno confermate (OK).

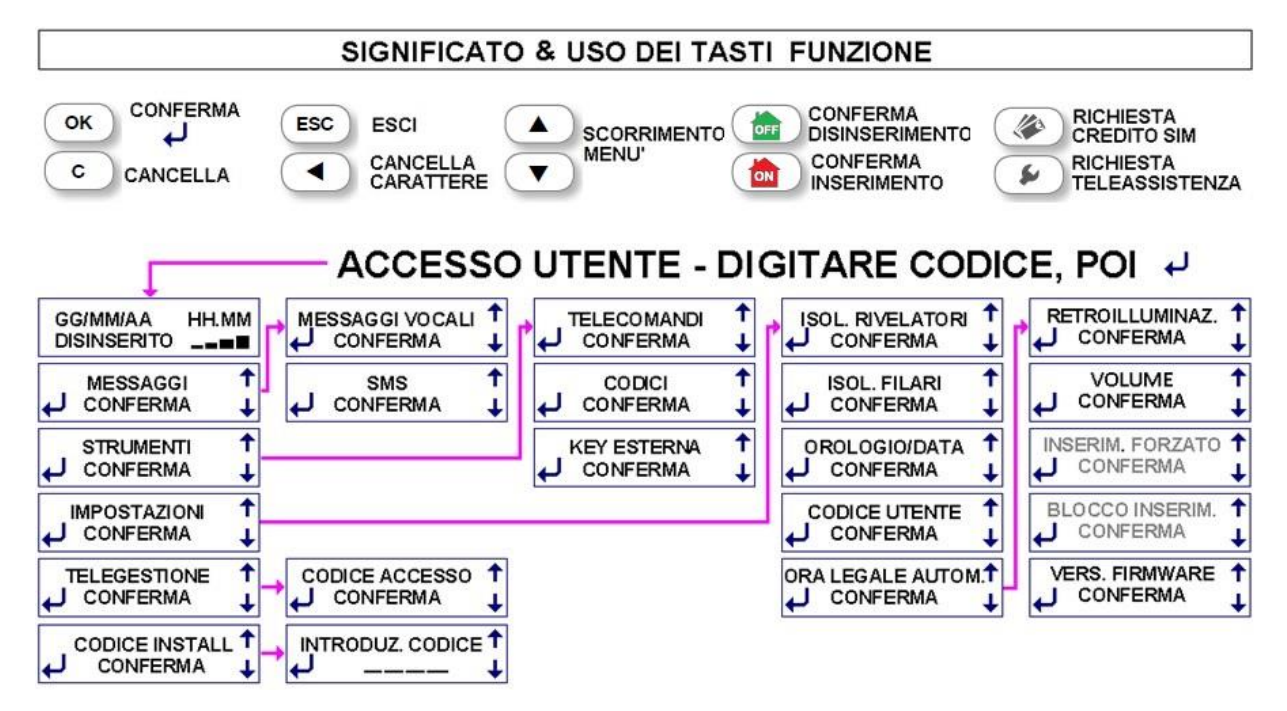

# **3.1 CODICI DI ACCESSO – Attenzione! Digitando 5 volte un codice errato la tastiera si blocca per 3 minuti!**

Per operare sulle centrali è necessario disporre di 2 codici di accesso, da 4 a 8 cifre: il codice UTENTE ed il codice INSTALLATORE. Essi vengono programmati diversi fra loro dall'installatore durante la messa in opera. Terminata l'installazione l'utente deve cambiare il proprio codice provvisorio immesso dall'installatore, in modo da avere piena proprietà del sistema. Infatti eventuali successivi interventi dell'installatore saranno possibili soltanto se autorizzati dall'utente:

Digitare codice UTENTE – Confermare (OK) - scorrere fino a CODICE INSTALLATORE – digitare codice INSTALLATORE

#### **3.2 LIVELLI DI ACCESSO**

Livello 1: Accesso da parte di qualsiasi persona: tutti possono vedere la videata base del display

Livello 2: Accesso da parte dell'utente: digitando un codice utente di 4 cifre

Livello 3: Accesso da parte del manutentore: solo digitando il codice installatore si accede alla programmazione della centrale

Livello 4: Accesso da parte del costruttore: solo a centrale disattivata sono possibili interventi di upgrade sulle centrali.

#### **3.3 SIGNIFICATO DEI TASTI FUNZIONE – vedere disegno**

#### **3.4 ACCESSO UTENTE PER OPERAZIONI DI CONFIGURAZIONE (tabella precedente)**

Attraverso la digitazione del codice utente seguito dal (OK) si accede ai menù disponibili, che consentono varie operazioni relative alla configurazione funzionale della centrale. Le operazioni sono intuitive e comunque descritte ai paragrafi appositi.

3.4.1 MESSAGGI: permette la registrazione/cancellazione dei messaggi vocali e SMS (vedere 4.8.2) che vengono trasmessi telefonicamente ai numeri in rubrica in occorrenza dell'evento relativo.

**3.4.2 STRUMENTI:** permette la programmazione di nuovi telecomandi e la cancellazione di eventuali perduti, nonché modifiche di funzionamento degli stessi (vedere 4.8.4.1); la creazione, cancellazione e modifica di codici operativi (per inserire/disinserire la centrale) con diverse possibilità di restrizione (vedere 4.8.4.2); infine la impostazione funzionale di una chiave supplementare elettromeccanica, se installata, operando come nei modi precedenti.

**3.4.3 IMPOSTAZIONI:** accedendo ai vari sotto-menù è possibile (vedere 4.8.5):

- Isolare (escludere) uno o più rivelatori, sia via radio che via filo: i loro allarmi saranno memorizzati, senza altri effetti.
- Aggiornare data e ora
- Variare il codice UTENTE: operazione da fare ad installazione terminata per essere soli proprietari dell'accesso.
- Inserire o meno l'ora legale automatica
- Attivare la retroilluminazione permanente del display
- Inserimento forzato: solo l'installatore può accedere alla funzione che consente l'inserimento ad ore fisse
- Blocco inserimento: funzione non operativa
- Vedere la versione firmware della vostra centrale. Essa potrà essere aggiornata in caso di necessità o implementi funzionali

**3.4.4 TELEGESTIONE:** permette all'utente la creazione di un codice indispensabile per la richiesta di teleassistenza da remoto. Se l'utente è fuori sede e necessita di collegare la centrale con il centro assistenza dell'installatore può farlo digitando sul telefono questo codice alla risposta della centrale. L'operazione disinserisce la centrale e attiva automaticamente il servizio. La centrale si reinserirà automaticamente al cessare del collegamento con il centro servizi. **Attenzione!** Questo codice deve essere diverso dal codice utente: vedere 4.10

3.4.5 CODICE INSTALLATORE: aprendo questo menù l'utente consente l'accesso all'installatore, che digiterà il proprio codice. In tal modo si garantisce che l'installatore non potrà accedere alla centrale senza consenso dell'utente.

# **3.5 ACCESSO UTENTE PER OPERAZIONI DI UTILIZZO (tabella successiva)**

Questi accessi avvengono in modo differente, come illustrato, e permettono funzioni operative della centrale

### **3.5.1 TEST DELLA CENTRALE – UTENTE / INSTALLATORE – INTERVENTI SUL SISTEMA**

Vi sono 3 tipi di test: CENTRALE (RIVELATORI) - COMBINATORE – GPRS (trasmissioni digitali alla vigilanza). L'accesso al TEST con codice UTENTE non provoca allarmi, ma resta attiva la protezione antimanomissione.

**Attenzione!** Per cambiare eventuali pile e/o altri interventi sull'impianto occorre accedere al TEST con il codice INSTALLATORE, che disattiva anche l'allarme manomissione. Questo consente anche l'accesso ai test di controllo radio (FIELD METER 4.2).

Procedimento: provare i telecomandi e provocare l'allarme di tutti i rivelatori, aprendo porte/finestre protette, muovendosi nelle aree protette da rivelatori volumetrici, interrompendo raggi delle barriere ad infrarossi e così via, attendendo sempre almeno 5 secondi fra un allarme e l'altro, fino a 99 allarmi successivi, che restano memorizzati. Nel caso di più rivelatori effettuare il test in due fasi. Al termine controllare la corretta ricezione di ogni allarme verificando sul display il livello di ricezione radio sulle due frequenze di lavoro CH1 e CH2: H = ottima; M = discreta; L = bassa. Tutti i livelli sono da considerarsi validi al fine della ricezione del segnale, poiché il test avviene con l'attenuazione dei ricevitori prevista dalla Norma. Qualora entrambe le frequenze non diano indicazioni effettuare una prova reale, cioè inserire la centrale e provocare allarme: siccome il segnale in TEST è attenuato come previsto dalla

**TEST SIRENE:** con centrale in test, premendo ripetutamente il tasto rosso si avrà conferma sonora da parte delle sirene. **3.5.2 TEST COMBINATORE e GPRS:** per questi test è sufficiente inserire il numero da chiamare e verificare l'esito.

Norma 50131, l'apparecchio potrebbe comunque risultare funzionante: se non si ottiene l'allarme chiamare il servizio di assistenza tecnica.

**3.5.3 LETTURA MEMORIA STORICA EVENTI:** la centrale memorizza ogni operazione effettuata e/o evento accaduto. Tutto è leggibile aprendo la memoria storica come illustrato. Alcuni eventi sono indicati in modo abbreviato, come segue:

**Chiamate telefoniche:** ← = chiamata della centrale; → = chiamata alla centrale; data e ora chiamata; V = messaggio vocale; S = sms; D = protocollo digitale; CONTACT ID = tipo del protocollo digitale; INSTALL = installatore; TELESERVICE = teleassistenza; SERV.CLIENTI = altro servizio assistenza; OK = chiamata a buon fine; KO = chiamata fallita; OC = numero occupato; NO = nessuna risposta

**Accessi/interventi utente/installatore:** Ora e data evento; INSTALL = accesso dell'installatore; UTENTE = accesso dell'utente; PROGR = programmazione; VARIATO NUM. = cambio del numero; VERIFICA GSM = operazione automatica di spegnimento e accensione del modulo; REMOTO= intervento da remoto; CANC = cancellazione

**Manovre e allarmi:** INSER = inserito totale; INSER AB = inserito zone A+B; DISINS. = disinserito; ALL EXT. = allarme esterno (non gestito in questa versione) ; APERTO = porta/finestra aperta; MANOM = manomissione ; ALL = allarme (con nome rivelatore) ; SCAN = disturbi radio; CANC = cancellazione; BATT = batteria bassa; SERV = in servizio; FSERV = fuori servizio; SUPERVIS = mancata supervisione; TEL = telecomando; DET = rivelatore; COD = codice (tastiera); FIL= ingresso via filo; MANCANZA LINEA = linea telefonica interrotta; NO GSM = mancanza campo GSM; 230V = mancanza di 230V;

**3.5.4 PROGRAMMAZIONE COMANDO ORARIO RELE':** la centrale dispone di un relè che può attivare carichi elettrici. Se utilizzato è possibile stabilire l'ora di inizio e fine lavoro.

**3.5.5 AVVISO DI NUOVO EVENTO:** quando il display presenta la scritta AVVISO occorre visionare il nuovo evento digitando il codice UTENTE e premendo il tasto VERDE. Se la causa dell'evento è rientrata la verifica azzera l'AVVISO, che invece permane se la causa non è stata rimossa.

# **3.6 ACCESSO PER MANOVRE – INSERIMENTO/DISINSERIMENTO DELLA CENTRALE**

La centrale dispone di 3 zone allarme intrusione inseribili in qualunque combinazione, in funzione della configurazione del sistema e delle esigenze dell'utente. Inoltre vi sono altre tre zone, 24H PANICO - 24H RAPINA - 24H TECNOLOGICO, che sono sempre attive per gestire i relativi occasionali allarmi. Quelli tecnologici comportano il controllo di rivelatori di fumo, acqua, gas e altre fonti di pericolo.

Le operazioni di inserimento/disinserimento possono avvenire direttamente sulla centrale, oppure tramite tastiera (Keypad) senza fili oppure telecomando. Per operare dalla centrale è necessario predisporre opportuni ritardi all'inserimento e alla generazione dell'allarme da parte dei rivelatori interessati al percorso uscita/ingresso, onde evitare allarmi impropri.

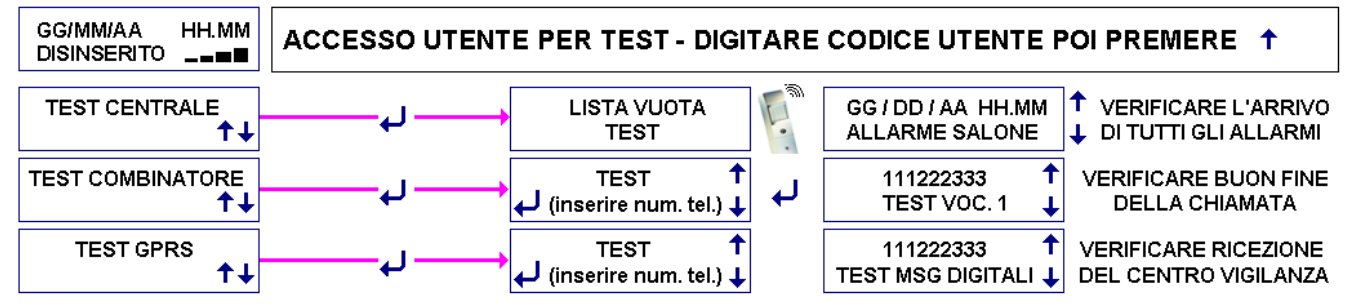

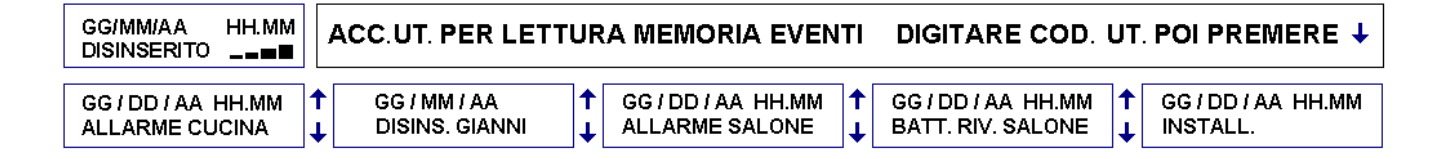

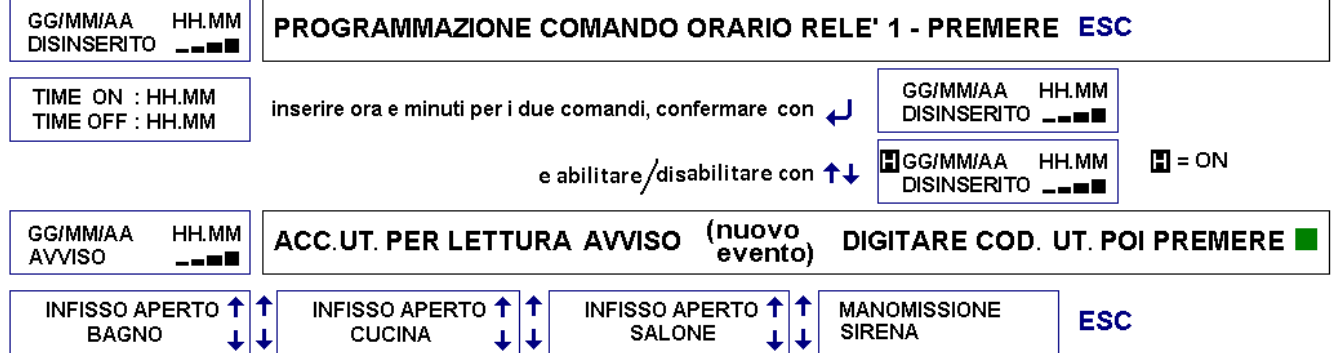

# **3.6.1 INSERIMENTO/DISINSERIMENTO DALLA CENTRALE**

- **INSERIMENTO:** digitare codice Utente o altro codice autorizzato appariranno sul display le tre zone intrusione A B C. Volendo inserire totalmente premere il tasto rosso. Volendo inserire solo in parte premere 1 (A), 2 (B), 3 (C) per escludere la relativa zona (una o due), che sparirà dal display, poi premere il tasto rosso. Tutte le manovre saranno visualizzate sul display e confermate vocalmente. Sul display le zone inserite lampeggiano per tutto il ritardo previsto.
- **DISINSERIMENTO:** digitare un codice come sopra e premere il tasto verde. L'operazione sarà confermata sul display e vocalmente.
- **Nuovi eventi all'inserimento:** se appare la scritta AVVISO l'inserimento sarà possibile dopo aver digitato il codice utente e visionato l'evento, che appare automaticamente. Se la causa non è rimossa la centrale chiederà di forzare l'inserimento: volendo comunque inserire, premere il pulsante rosso ed operare come sopra indicato.
- **Nuovi eventi al disinserimento:** se appare la scritta AVVISO, effettuato il disinserimento occorre verificare il nuovo evento, digitando il codice UTENTE e premendo il tasto verde.

**Attenzione!** Se durante il ritardo all'inserimento uno o più rivelatori vanno in allarme, l'inserimento è negato e visualizzato sul display. Se vi sono rivelatori non ritardati sul percorso di uscita/ingresso si consiglia di attendere il buon esito dell'inserimento prima di allontanarsi.

**Attenzione!** Qualora vi siano rivelatori con ritardo di allarme, regolabile da 1 a 45 secondi, le loro segnalazioni daranno luogo ad allarme solo trascorso il tempo impostato, sempreché nel frattempo le centrali non vengano disinserite. Nel caso in cui sia rilevato un movimento da un rivelatore ritardato e poi da un altro non ritardato vi sarà allarme immediato dei mezzi previsti, ma le comunicazioni telefoniche partiranno dopo 30 secondi oppure, se superiore, dopo il tempo di ingresso. **Attenzione!** Blocco tastiera di bordo: in ogni caso i comandi non saranno accettati per 3 minuti dopo 5 errori consecutivi.

# **3.6.2 MANOVRE CON TELECOMANDI 5524 E/O TASTIERE SUPPLEMENTARI 5528**

**INSERIMENTO TOTALE** (conferma vocale oppure 3 segnali sonori)

**Tastiere supplementari:** digitare il codice poi premere il tasto rosso

**Telecomandi:** premere il tasto rosso

**INSERIMENTO PARZIALE** (conferma vocale oppure un segnale sonoro lungo)

**Tastiere supplementari:** digitare il codice, escludere premendo A, B, C le zone che non si vogliono inserire, poi premere il tasto rosso

**Telecomandi:** premere il tasto bianco per inserire le zone A+B (per altre soluzioni vedere istruzioni del telecomando)

**DISINSERIMENTO** (conferma vocale oppure un segnale sonoro)

**Tastiere supplementari:** digitare il codice poi premere il tasto verde

#### **Telecomandi:** premere il tasto verde

**Attenzione!** il disinserimento è sempre totale salvo diversa programmazione di telecomandi e tastiere – Volendo mantenere alcune zone attive occorre inserirle successivamente al disinserimento.

**Attenzione! P**otrebbero verificarsi difficoltà di disinserimento con telecomandi/tastiere supplementari durante la trasmissione telefonica GSM a seguito di un allarme. In questo caso disinserire attraverso la tastiera della centrale.

**AVVISO:** la gestione degli avvisi è possibile solo sulla centrale, pertanto non è possibile utilizzare telecomandi o tastiere nel caso di Avviso.

**Attenzione!** La centrale gestisce lo stato di pila scarica di tastiere e telecomandi: dopo 25 segnalazioni oppure dopo 30 giorni dalla prima segnalazione senza aver sostituito le pile gli apparecchi non sono più utilizzabili.

Attenzione! INSERIMENTO AUTOMATICO: l'inserimento automatico, ove sia stato programmato dall'installatore è pre-segnalato da un lungo segnale acustico un minuto prima: eventuali avvisi saranno forzati automaticamente.

**3.6.3 DISINSERIMENTO SOTTO MINACCIA: Attenzione!** se si disinserisce digitando un codice ANTICOERCIZIONE (appositamente predisposto dall'installatore) la manovra è identica, ma si attiva il trasmettitore telefonico che chiamerà gli utenti previsti. Per conformità alla norma apparirà un AVVISO sul display della centrale.

**3.6.4 COMANDO AUTOMATICO RELE' 1:** premendo ESC si accede alla programmazione dell'orologio per questo comando, se utilizzato.

3.7 FUNZIONI DI ALLARME: In caso di allarme le centrali attivano la sirena interna (esportabile), i mezzi di allarme locali (sirene ed altri dissuasori) e le chiamate telefoniche su rete fissa e/o mobile, nei modi che seguono:

# **3.7.1 Segnalazioni sonore e allarmi della centrale (vedere anche "Parte telefonica")**

- **Guida vocale:** le centrali Silenya HT sono parlanti, quindi forniscono informazioni pre-registrate in chiaro.
- **Pre-allarme:** messaggio vocale di pre-allarme durante il ritardo, in presenza di rivelatori ritardati.
- **Allarme generale**: attivazione sirena interna e di tutte le sirene del sistema per tre minuti.
- **Allarme panico in "inserito parziale" o "disinserito" (funzione non certificata):** attivazione delle sirene via radio Sirenya e SR-P.
- **Allarme rapina:** sola attivazione silenziosa delle sole chiamate telefoniche previste. Il comando può essere usato anche per chiamare il
- medico oppure altra richiesta telefonica di soccorso (occorre registrare opportunamente il messaggio).
- **Allarme tecnologico:** segnalazione sonora intermittente della centrale per 15 secondi (funzione non certificata).
- **Allarme manomissione (disinserito):** non si hanno segnalazioni, ma solo la scritta AVVISO a display e le chiamate a remoto.
- **Allarme manomissione (inserito parziale/ inserito):** come allarme generale.

# **Attenzione! Considerare i seguenti aspetti:**

a) In qualunque caso di allarme una manovra di disinserimento tacita le sirene.

b) Per ogni periodo di inserimento delle zone A, B, C vengono accettati solo tre allarmi da ogni rivelatore, onde evitare che un rivelatore guasto crei disturbo alla quiete pubblica. Il conteggio riparte ad ogni inserimento. La funzione "isolamento rivelatori" (3.4.3) serve per escludere temporaneamente un rivelatore in questo caso.

# **3.7.2 PARTE TELEFONICA BIDIREZIONALE - CHIAMATE TELEFONICHE**

In fase di installazione si registrano/scrivono opportunamente i messaggi e si abbinano i numeri telefonici da chiamare agli eventi di allarme: ad esempio all' ALLARME si abbineranno i numeri dell'utente, familiari o amici, forze di intervento. E' inutile abbinare il numero dell'installatore alle chiamate di allarme, mentre è utile abbinarlo alle chiamate per "batteria bassa". Le chiamate telefoniche alla forza pubblica richiedono una preventiva approvazione a cura dell'utente, regolata diversamente luogo per luogo. Secondo le caratteristiche delle centrali i messaggi sono trasmessi tramite:

Rete fissa PSTN: la centrale consente la trasmissione di 6 messaggi vocali, legati a 6 eventi specifici che vengono trasmessi su linea fissa fino a 63 utenti il cui numero sia stato opportunamente programmato.

Rete mobile GSM: la centrale trasmette gli stessi messaggi sulla rete GSM, con priorità dei messaggi SMS; 11 SMS programmati in fabbrica e di contenuto tecnico sono trasmessi a seguito di evento. Ognuno dei 63 numeri telefonici disponibili può essere abilitato a ricevere uno o più messaggi vocali e/o SMS. Nei messaggi SMS è riportata data e ora dell'evento.

**Attenzione!** Nel caso di allarme da parte di rivelatori ritardati le chiamate telefoniche e gli SMS partono 30 secondi dopo l'evento.

**3.7.2.1 MESSAGGI VOCALI / SMS DA REGISTRARE/SCRIVERE:** l'abbinamento di fabbrica prevede 6 eventi principali, con possibilità di variazione/modifiche (vedere 4.8.2). L'installatore programmerà i messaggi in modo adeguato agli eventi. Attenzione! Coloro che saranno chiamati dalla centrale per un nuovo evento ascolteranno (ripetuto due volte) o leggeranno il messaggio in chiaro, identificandone la provenienza attraverso il numero telefonico e/o il messaggio stesso.

**3.7.2.2 SMS PROGRAMMATI IN FABBRICA:** Le centrali dispongono anche di 11 SMS di tipo tecnico, che saranno inviati ai numeri interessati. Vedere 4.8.2.4 Identificazione: la corretta registrazione vocale e scrittura delle "etichette" dei vari rivelatori in fase di programmazione consente all'utente di ricevere tutti i messaggi con l'indicazione esatta dell'apparecchio interessato.

**3.7.2.3 CHIAMATE TELEFONICHE AD ISTITUTI DI VIGILANZA:** le centrali contemplano protocolli digitali adatti a comunicare con le centrali di vigilanza. Detto protocollo va opportunamente programmato con istruzioni da richiedere specificatamente alla centrale ricevente. In presenza di modulo GSM tali messaggi sono trasferibili anche su rete mobile.

**3.7.2.4 CHIAMATE TELEFONICHE DI TELEASSISTENZA:** le centrali possono essere abilitate dall'utente a collegarsi automaticamente con la sede dell'installatore (qualora egli preveda il servizio) in modo da consentirgli interventi a distanza di controllo e messa a punto dell'impianto.

# **3.8 OPERAZIONI DA REMOTO DELL'UTENTE - FUNZIONI DOMOTICHE (CARATTERISTICHE NON CERTIFICATE)**

Le centrali possono essere chiamate via telefono sulla linea fissa, componendo il numero relativo e sul GSM, componendo il numero della scheda utilizzata.

**3.8.1 Messaggio 7 "guida":** chi chiama la centrale ascolta automaticamente questo messaggio, che deve essere registrato in fase di installazione in modo tale da ricordare all'utente come eseguire i comandi che sono stati programmati, digitando numeri e simboli sul telefono chiamante. La centrale infatti permette svariate funzioni che non possono essere descritte integralmente, in quanto dipendono dalle soluzioni installative adottate.

#### **3.8.2 CHIAMATA ALLA CENTRALE SULLA LINEA PSTN**

Attenzione! La risposta alle chiamate entranti su linea PSTN è subordinata alla presenza del messaggio guida 7 e/o alla presenza del codice di accesso per la Telegestione: senza queste programmazioni la centrale non risponderà. Per chiamare comporre il numero della centrale e chiudere dopo due squilli, quindi richiamare subito: la centrale risponderà con il messaggio guida oppure un segnale sonoro se non vi è messaggio registrato. Dopo aver ascoltato il messaggio digitare sul telefono il codice utente seguito da # e procedere con le attuazioni possibili.

**3.8.3 CHIAMATA AL MODULO GSM DI BORDO**: il modulo GSM risponde subito alle chiamate entranti: digitare sul telefono il codice utente seguito da # e procedere con le attuazioni possibili. Se il numero chiamante è abilitato all'accesso diretto non occorre digitare il codice utente (ved.4.8.3). **Interrogazione via SMS:** vedere punto **4.8.3**

# **3.8.4 OPERAZIONI POSSIBILI CHIAMANDO LA CENTRALE:**

- Inserimento/disinserimento: digitare 0 # per conoscere lo stato della centrale: si ha la risposta vocale in chiaro. Per inserire totalmente la centrale digitare 0  $*$  1 #, per inserire solo le zone A+B digitare 0 \* 2 #, per disinserirla 0 \* 0 # : si ha risposta vocale e anche un messaggio SMS di conferma a chiamata conclusa.
- Comando relè interni: digitando 20 \* 1 # si ha l'attivazione del relè R1, che in alcune configurazioni si sovrappone al comando impostato con l'orologio (ved. 3.5.4). La disattivazione si ottiene digitando 20 \* 0 #. Digitare 21 \* 1 # per attivare l'altro relè R2, alla quale può essere collegato un altro carico elettrico, che si disattiva digitando 21 \* 0 #. I relè possono essere attivati/disattivati/controllati solo in alcune configurazioni di installazione, per cui occorre valutare questo aspetto durante la posa in opera.
- **Controllo relè interni:** digitando 20 # si controlla lo stato di R1: 3 toni (bep-bep-bep) significano relè attivato 1 tono (bep) significa relè disattivato. Digitare 21 # per controllare nello stesso modo R2
- **Comandi locali:** digitando un numero da 1 a 16, seguito da \* 1 # si inviano 1-16 comandi radio di attivazione ai ricevitori locali RX installati (esempio 12 \* 1 #). Digitando un numero da 1 a 16, seguito da  $*$  0 # si inviano 1-16 comandi radio di disattivazione ai ricevitori locali RX installati (esempio 12  $*$  0 #).

**3.8.5 UTENTE CHIAMATO DALLA CENTRALE:** in caso di allarme e conseguente chiamata telefonica, il chiamato può interagire con l'apparecchio, ad esempio disinserire la centrale digitando il comando sopra descritto: questa operazione è da evitare in caso di effettiva intrusione.

Quando si è chiamati dalla centrale si può interrompere il ciclo di chiamate successive premendo # sul proprio telefono dopo aver ascoltato il messaggio ed il "Beep" di "fine messaggio".

**3.8.6 VARIAZIONE A DISTANZA DI NUMERI TELEFONICI MEMORIZZATI:** tramite un SMS da un telefono remoto memorizzato con accesso diretto è possibile variare i numeri telefonici residenti nella rubrica: per farlo comporre un messaggio SMS preceduto dalla lettera A, seguita dai numeri senza spazi vuoti:

A333555666 (vecchio numero da sostituire) A333666888 (nuovo numero da inserire): l'apparecchio memorizza la variazione ed invia SMS di conferma: VARIAZIONE AVVENUTA \*333666888\*

**3.8.7 CREDITO RESIDUO SIM;** premendo il tasto € si ottiene automaticamente in fonia la disponibilità residua della SIM (programmare numero del gestore - ved.**4.8.3**). E' anche possibile ottenere il credito residuo a distanza dai gestori TIM-WIND-VODAFONE, inviando alla centrale un SMS con solo un punto di domanda (?) da un telefono cellulare abilitato all'accesso diretto: la centrale risponderà con un SMS riportante il credito residuo, lo stato della centrale e l'ultimo evento accaduto, separati da un asterisco. Queste operazioni sono possibili se permesse dal gestore SIM. Per sicurezza è sempre meglio usare SIM con ricarica automatica.

**3.8.8 TELEASCOLTO:** Sia che la centrale chiami un numero programmato oppure l'utente chiami la centrale, durante il collegamento telefonico su linea fissa PSTN è possibile ascoltare i rumori ambientali nei pressi della centrale semplicemente premendo il tasto \* sul telefono collegato. Ripremendo \* si termina l'ascolto e si può procedere a digitare comandi. Nulla facendo entro 60 secondi il collegamento si chiude automaticamente.

#### **3.8.9 CONVERSAZIONE A VIVA VOCE - SOLO CON CENTRALE DISINSERITA:**

Premendo il tasto \* sul telefono collegato si può parlare e ascoltare in vivavoce durante una chiamata alla centrale, parimenti si può telefonare dalla centrale come con un telefono cellulare: premere il tasto verde per collegarsi, digitare un numero telefonico entro 1 minuto poi premere (OK). Per terminare la chiamata premere ESC oppure tasto rosso.

#### **3.8.10 ALTRE FUNZIONI DELLE CENTRALI**

- Ascolto ambientale: è possibile ascoltare i messaggi vocali della centrale in altro ambiente installando apposito microfono alimentato
- Segnalazione di temperatura troppo bassa (< 10°C) o troppo alta (>55°C). Vedere 4.8.2.1
- segnalazione SMS di assenza e ripristino della corrente elettrica di rete
- trasmissione periodica di SMS di esistenza in vita della centrale
- comunicazione della scadenza SIM. Si consiglia di utilizzare SIM senza scadenza.

#### **3.8.11 PROGRAMMAZIONE VIA PC**

Inserendo l'apposito cavo codice 5997 fra centrale e PC si stabilisce un collegamento uguale a quello del Teleservice (assistenza a distanza via telefono per installatori che offrono il servizio). Lanciando il software dedicato, fornito insieme al cavo, si può accedere a videate in ambiente windows che consentono varie funzioni, fra cui il salvataggio delle caratteristiche di programmazione della centrale e della memoria eventi. Inoltre si può programmare la centrale attraverso la tastiera del PC. Ovviamente le registrazioni vocali devono essere fatte sulla centrale, tenendo premuto il tasto **(OK)** come da manuale, poiché la sintesi vocale è residente sulla centrale stessa.

Durante la programmazione via PC non è possibile fare prove di funzionamento reale della centrale (non si inserisce, non suonano sirene), in quanto essa si trova OFF LINE, ma è possibile effettuare e visualizzare le operazioni di TEST.

**3.9 INFORMAZIONI ALL'UTENTE:** questo manuale descrive le notevoli potenzialità delle centrali Silenya HT nel modo più completo possibile. Molte funzioni sono legate alle modalità di installazione, alle programmazioni effettuate ed alla corretta manutenzione del sistema. L'installatore deve integrare il presente manuale affinché l'utente ottenga l'operatività descritta. Nice S.p.A. è disponibile per fornire dettagli e consigli su richiesta, peraltro non può essere responsabile dell'utilizzo e/o mancato utilizzo delle notevoli variabili di impiego rese possibili dall'apparecchiatura. In particolare:

a) eventi dolosi non segnalati o non sufficientemente segnalati: essi possono avvenire per svariate cause, quali la difettosità o carica insufficiente delle batterie, l'insufficienza dei mezzi di allarme, l'assenza di credito SIM, l'impossibilità di connessione telefonica, l'errata scelta e/o posizionamento dei rivelatori utilizzati, il mancato inserimento, altre anomalie segnalate e non rimediate e così via (l'elenco si considera indicativo e non esaustivo).

**b) errate segnalazioni di allarme.** Si distinguono in due tipi: a) falsi allarmi, dovuti a guasto di componenti del sistema; b) allarmi impropri, dovuti a fenomeni ambientali di vario tipo e/o errori di installazione. Nel caso di accertato difetto del materiale interviene la garanzia del produttore nei termini pubblicati sul web e nei cataloghi generali. Nel caso di materiale esente da difetti la soluzione compete a chi ha effettuato la vendita all'utente e relativa installazione.

**c) parziale o totale assenza di funzioni descritte:** il presente manuale descrive una centrale completa di tutti gli accessori e/o periferiche, pertanto eventuali carenze possono essere dovute a incompleta installazione, programmazione e/o attivazione delle funzioni. Il personale Nice S.p.A. è a disposizione per supporto tecnico in merito.

# **4) MANUALE DI INSTALLAZIONE E PROGRAMMAZIONE**

**Attenzione!** Le operazioni relative al funzionamento delle centrali e relative tastiere è descritta nella parte dedicata all'utente, pertanto per una piena comprensione delle istruzioni è necessario leggere anche la prima parte!

**Attenzione! Upgrade delle centrali Silenya HT:** le centrali possono essere aggiornate nel tempo con l'ultima versione firmware scaricabile dal sito Silentron.

# **4.1 PRECAUZIONI PER L' INSTALLAZIONE DELLA CENTRALE**

Tutte le centrali funzionano trasmettendo e ricevendo segnali radio di debole potenza, come previsto delle Norme in vigore: pertanto devono essere installate su una parete tramite viti e tasselli in dotazione, in situazioni che consentano buona propagazione di tali segnali. Vanno quindi evitate le nicchie e/o colonne e/o pareti di cemento armato e parimenti l'interno di armadi metallici. Va evitato di avere superfici metalliche estese vicino alla centrale e griglie metalliche, anche se annegate nei muri. Il posizionamento deve tener conto della posizione obbligata di rivelatori e sirene, facendo in modo che la centrale sia appunto "centrale" rispetto ad essi. La qualità del segnale ricevuto è verificabile sulla centrale e, in caso di dubbi, tale verifica va eseguita prima di fissare la centrale alla parete: operando con apparecchi via radio di questo tipo occorre sapere che spesso lo spostamento di poche decine di centimetri può conseguire importanti migliorie nella ricetrasmissione dei segnali.

La centrale va preferibilmente nascosta alla vista, ma parimenti installata in posizione comoda per utilizzarne tutte le funzioni, comprese le informazioni vocali: per questo è prevista possibilità di deportare un altoparlante. Luoghi utili sono dietro le porte, dentro armadi di legno o plastica, dietro quadri e/o mobili. Da evitare è la prossimità con altri apparecchi elettronici in genere. Definita la posizione occorre farvi convergere i fili di collegamento che devono entrare dal retro dell'apparecchio, eventualmente sfondando gli ingressi predisposti nel contenitore. In particolare il cavo recante tensione di rete deve essere scollegato a monte durante l'installazione.

**4.1.1 APERTURA DEI BOX, FISSAGGIO A PARETE:** i box delle centrali si aprono svitando l'unica vite e rimuovendo il coperchio. Il passaggio dei cavi è previsto nei vani pre-formati sul fondo dei box. Tutti i collegamenti elettrici vanno eseguiti a regola d'arte, secondo le norme previste, con cavi di sezione adeguata. La centrale va fissata solidalmente ad una parete, ad altezza adeguata, tramite viti e tasselli in dotazione.

**4.1.2 PROTEZIONE ANTIAPERTURA ED ANTIASPORTAZIONE:** la segnalazione di apertura e/o asportazione sono garantite da pulsanti provvisti di molla.

## **4.1.3 COLLEGAMENTI 230V - Seguire attentamente le seguenti precauzioni:**

- Utilizzare cavo flessibile con conduttori di sezione minima 0,75mmq
- Fissare bene il cavo serrando la vite dell'apposito blocco, dopo averlo collegato ai morsetti. Le centrali non richiedono la messa a terra.
- Togliere sempre l'alimentazione di rete prima di intervenire sulla centrale: la Norma EN 50131 . . impone di collegare l'apparecchio a rete tramite un sezionatore CBD 16A curve C.

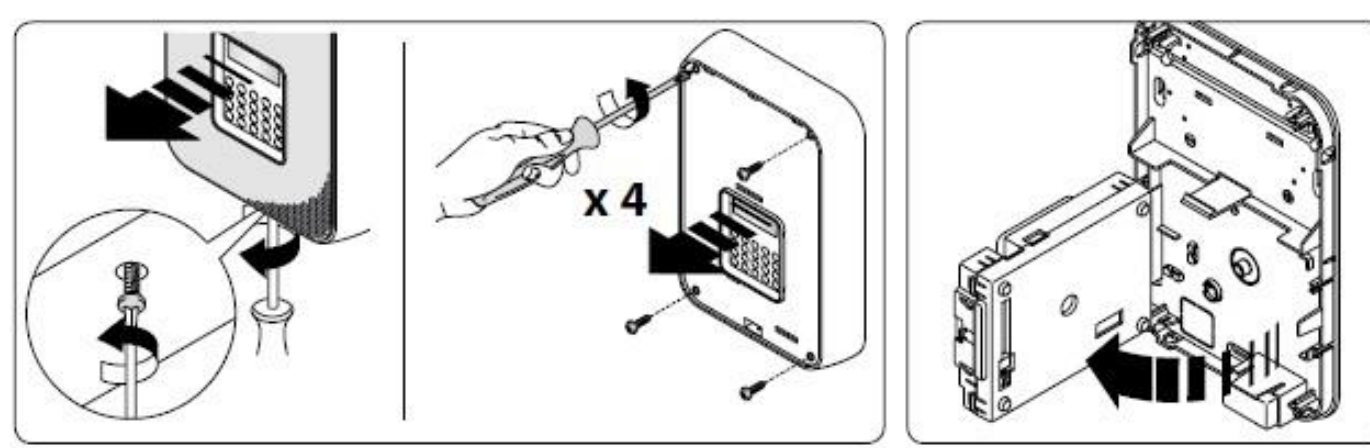

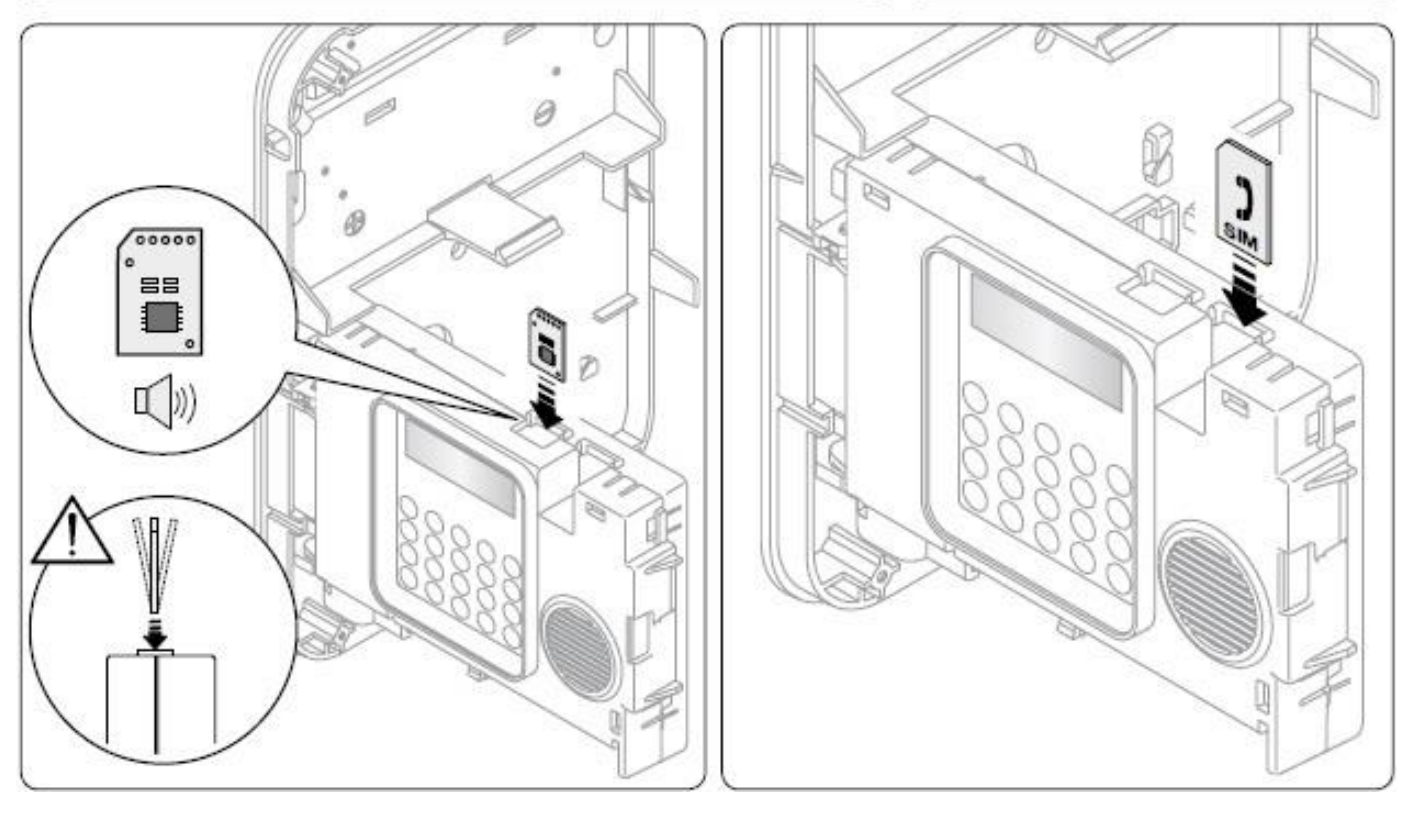

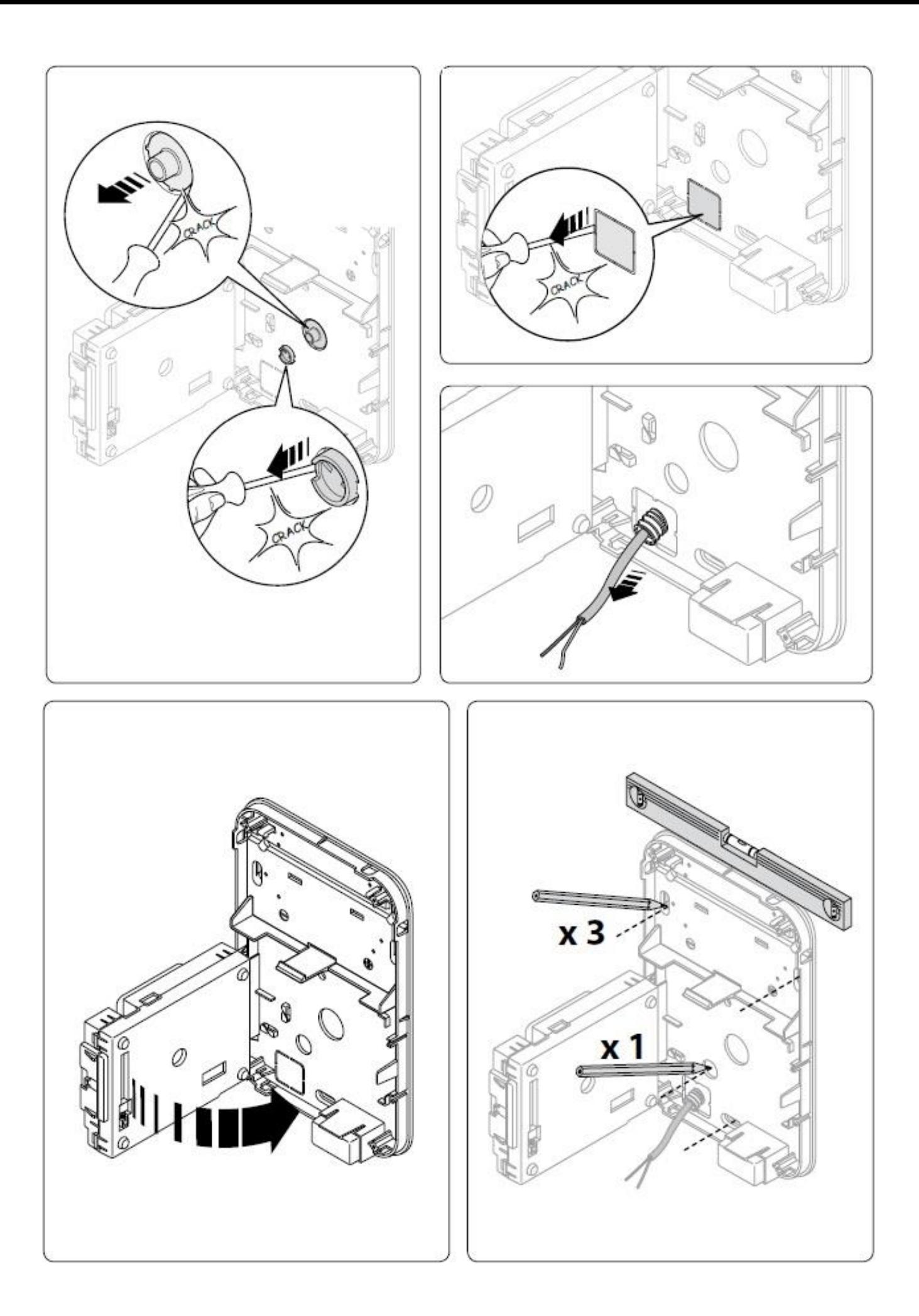

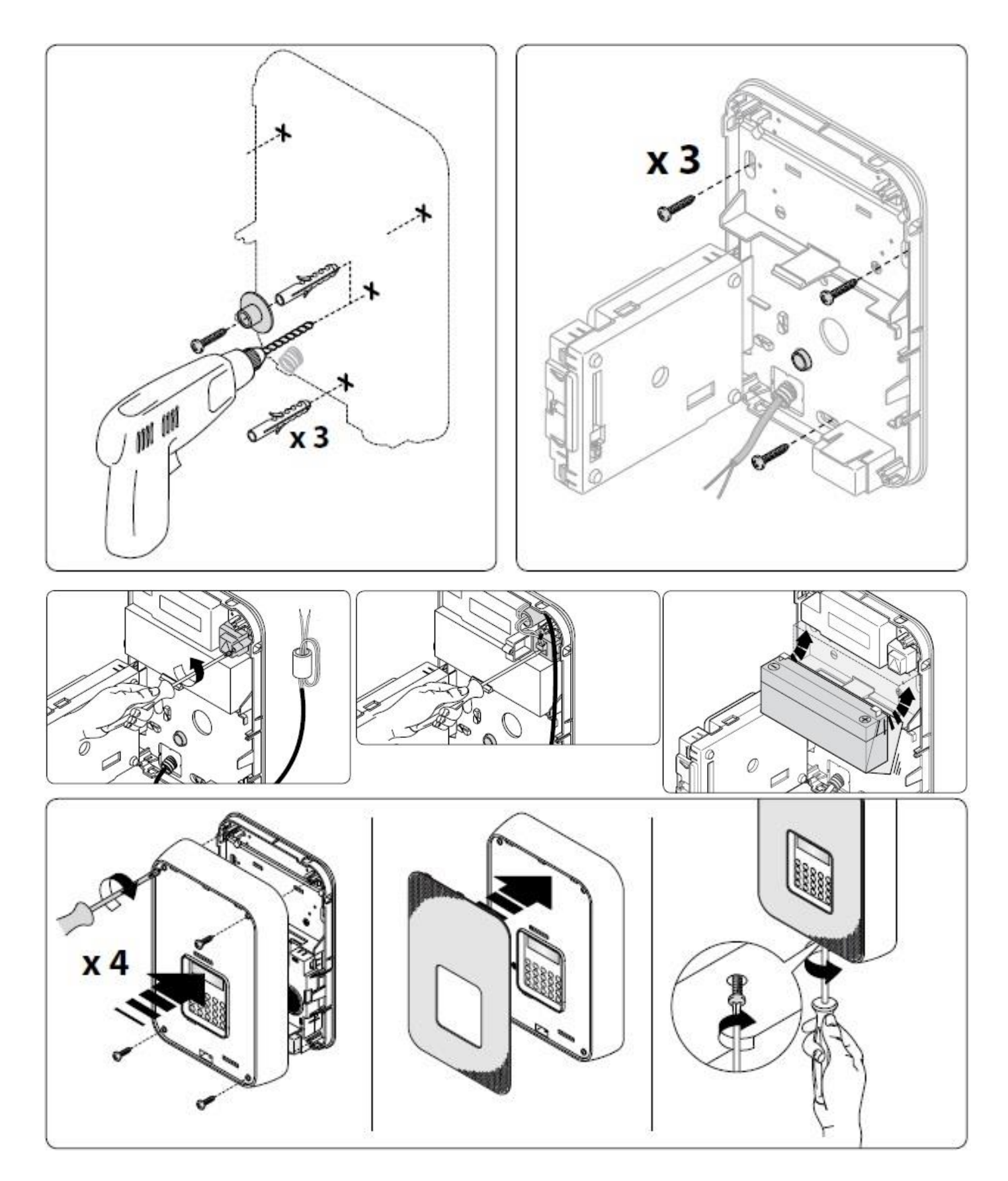

# **4.2 TEST RICEZIONE SEGNALI RADIO CON FIELD-METER INTEGRATO (solo con codice INSTALLATORE)**

Oltre al test effettuabile dall'utente accedendo con tale codice (vedere 3.5.1), l'installatore può controllare ogni segnale in modo più approfondito, richiamando TEST FIELD METER nel menù TEST (14). Quando si ha una trasmissione appaiono da 1 a 8 tacche per entrambe le frequenze di lavoro: durante il Test il ricevitore è desensibilizzato, come previsto dalla Norma, pertanto un segnale anche bassissimo è comunque accettabile ed il sistema funziona correttamente: differenze di segnale sono date dalla distanza e dagli ostacoli fisici fra la centrale e quel rivelatore. Se una delle frequenze non dà indicazioni il rivelatore sia fuori portata massima o vi sono disturbi su quella frequenza.

# **4.3 PROBLEMI – CONSIDERARE I SEGUENTI ASPETTI**

Alcuni rivelatori trasmettono due volte l'allarme: potrebbero quindi aversi due segnalazioni consecutive. E' possibile che il segnale di un rivelatore sia talvolta H, talvolta M: ciò è dovuto ad interferenze occasionali oppure al movimento di persone nei locali protetti durante le prove. Provando i telecomandi questo avviene spesso, in quanto la posizione del telecomando rispetto alla centrale cambia, quindi può variare anche sensibilmente il segnale ricevuto.

Portata dei telecomandi: essa è volutamente ridotta per evitare inserimenti/disinserimenti dovuti a incidentale pressione sui tasti.

Mancata ricezione di un rivelatore: può accadere che per riflessioni di segnale nei locali un rivelatore non venga ricevuto. Prima di acquistare il ripetitore Sentinel è consigliabile provare a cambiare anche di poco la posizione del rivelatore.

Il TEST dei rivelatori volumetrici richiede che non vi siano persone entro l'area protetta per almeno tre minuti prima della prova, che si effettua attraversando successivamente detta area: la spia del rivelatore indica l'allarme, che sarà memorizzato in centrale.

# **4.4 CARATTERISTICHE TECNICHE – APPARECCHIATURA IN CLASSE II**

# **4.4.1 ALIMENTATORE – BATTERIE ED AUTONOMIA DEL SISTEMA**

**Alimentazione primaria:** le centrali sono dotate di alimentatore tipo A, con le seguenti caratteristiche:

Tensione in ingresso: 230V CA -15%+10% - 50/60Hz – Consumo 0,15A - Tensione in uscita: 14,4 V CC – Ripple max 27mVpp - Corrente massima erogata: 0,75A – Assorbimento scheda: 0,06A

Corrente massima disponibile per le periferiche via filo (da non superare!): 0,12A - Corrente massima disponibile per la ricarica della batteria in back-up: 0,57A **Alimentazione secondaria:** batteria standard PB sigillata/ricaricabile 12V 2,2Ah - classe di infiammabilità UL94-HB

Autonomia massima in assenza di rete (conforme alla norma EN 50131-3:2009): 12h

Tempo di ricarica max (conforme alla norma EN 50131-3:2009): 3h

Segnalazione di batteria bassa a 10,9V e di batteria ricaricata a 11,4V

# **4.4.2 SCHEDA ELETTRONICA**

Alla scheda elettronica 3015X sono collegati il connettore del cavo di alimentazione14,4V e 12V ed il connettore della sirena interna. Inoltre si può collegare un PC per la programmazione, attraverso il cavo cod. 5997 (collegamento temporaneo); un eventuale microfono pre-amplificato per l'ascolto ambientale in locale diverso; un connettore telefonico PSTN in ingresso, proveniente direttamente dall'esterno. In alternativa una scheda 5983 per l'espansione della linea telefonica verso l'interno; tutti i cavi necessari per l'installazione di periferiche via filo, che fanno capo alla morsettiera principale. Nell'apposito vano è inserita una EEprom estraibile e non volatile, che può essere riutilizzata per non perdere i dati nel caso di sostituzione della centrale. In altro apposito vano occorre inserire la SIM.

#### **4.4.3 ALTRE CARATTERISTICHE TECNICHE**

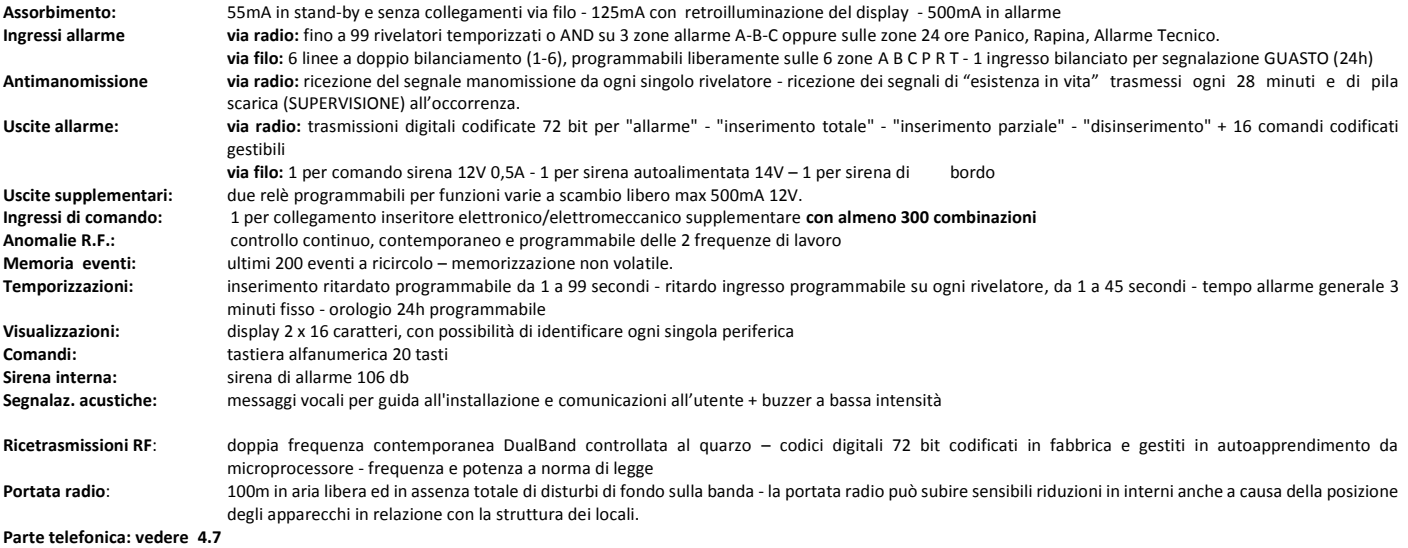

**DIMENSIONI:** 307 x 200 x 53mm - **PESO:** 2,1 Kg - **BOX:** ByBlend - **TEMPERATURA:** operativa/stoccaggio **-**10°+40°C – Umidità 95%

# **4.5 COLLEGAMENTI ELETTRICI ALLA MORSETTIERA PRINCIPALE**

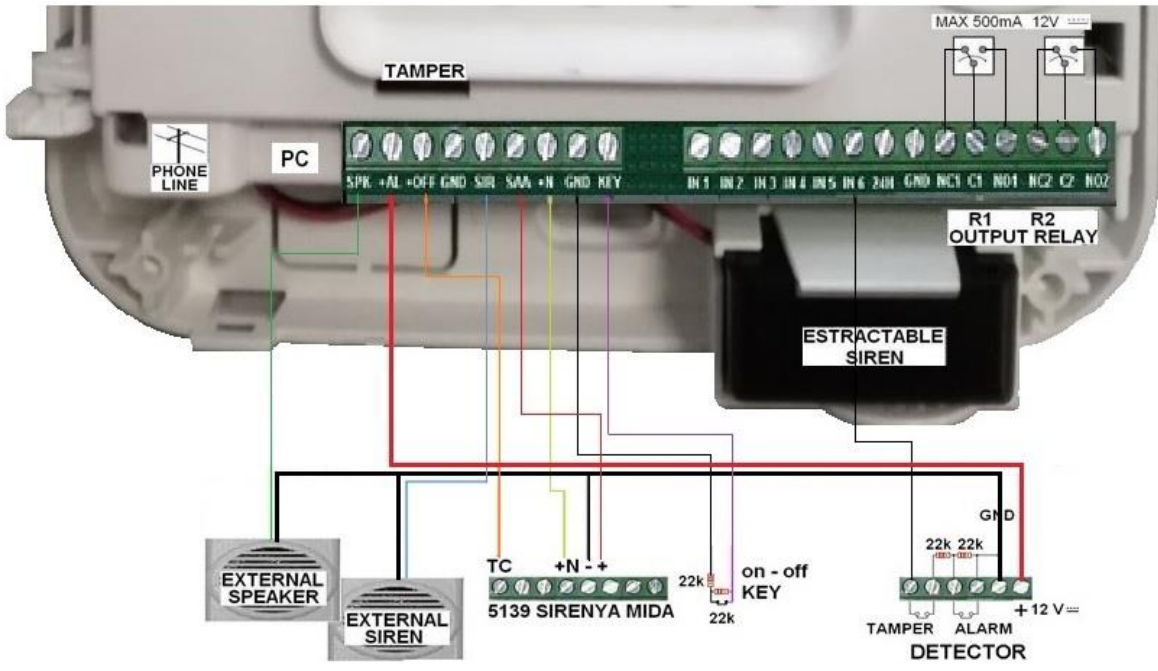

#### **4.5.1 MORSETTIERA**

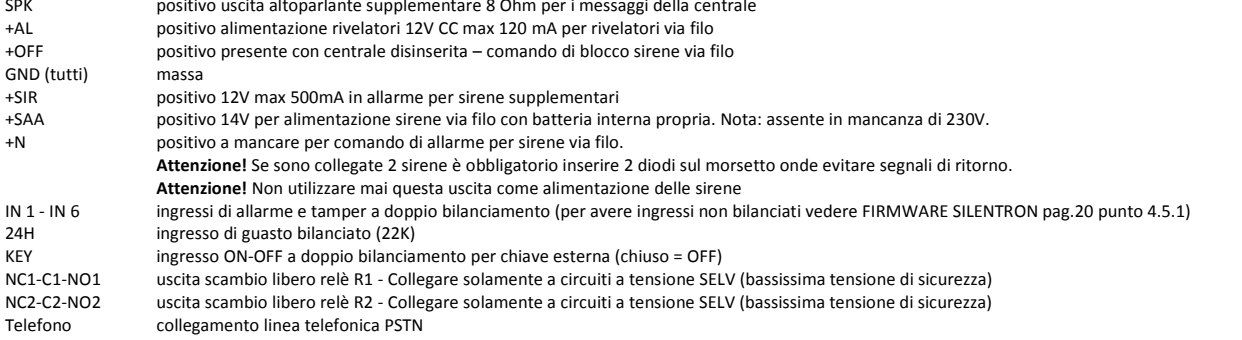

Ingresso per PC connettore per cavo Silentron di collegamento a PC

#### **Attenzione! Note importanti**

- Per conformità alla Norma EN 50131... le connessioni ad eventuali sirene supplementari autoalimentate e non (conformi alla Norma) devono essere protette con linea TAMPER bilanciata, utilizzando gli ingressi di allarme.
- Le uscite relè devono essere utilizzate nei limiti dei valori di tensione e corrente indicati in figura.
- I rivelatori tradizionali collegati direttamente alla centrale devono essere certificati EN . . .grado 1 o superiore e funzionano con bilanciamento delle linee, pertanto vanno inserite le apposite resistenze come illustrato (soli 3 fili, di diametro adeguato).
- Il segnale +OFF è positivo con centrale disinserita e serve a bloccare rivelatori/sirene che dispongono dell'ingresso apposito.
- L'ingresso di guasto, ove utilizzato, comporta la segnalazione ANOMALIA e relative chiamate telefoniche
- Tutti gli ingressi non utilizzati possono essere lasciati senza alcuna connessione (non è necessario bilanciarli). Se incidentalmente chiusi anche temporaneamente occorre togliere e ridare alimentazione (reset linee).

#### **4.7 TRASMETTITORI TELEFONICI INTEGRATI - CARATTERISTICHE**

Tutte le centrali integrano un trasmettitore telefonico PSTN (su linea fissa) conforme ETSI ES 203-21 con sistema di trasmissione **ATS 1** ed emissione secondo la norma EN 61000-6-3. I tempi operativi sono pari a 12 sec. per l'avvio della trasmissione vocale e 19 sec. per la trasmissione digitale Contact-Id. Per gli aspetti funzionali vedere 3.9. La centrale integra anche un trasmettitore telefonico GSM: tempi operativi sono pari a 14 sec. per l'avvio della trasmissione vocale e 14sec. per la trasmissione digitale Contact-Id. Per gli aspetti funzionali vedere punto 4.9.1. Per la programmazione dei numeri, dei messaggi e loro caratteristiche vedere paragrafi 4.8.2 e 4.8.3.

4.7.1 COLLEGAMENTO PSTN: la linea telefonica esterna deve obbligatoriamente entrare direttamente nelle centrali, senza apparecchi interposti, ed essere collegata attraverso il connettore. Nel caso di aggiunta della scheda 5983 la linea esterna va collegata ai morsetti in ingresso e gli apparecchi a valle della centrale possono essere collegati ai morsetti in uscita.

**4.7.2 MODULO GSM INTEGRATO:** conforme ETSI ES 203-21 and RTTE con sistema di trasmissione ATS 2 ed emissione secondo la norma EN 61000-6-3.

**4.8 POWER-ON - PRIMO ACCESSO INSTALLATORE: tutte le operazioni sono guidate vocalmente e le eventuali programmazioni sono permanenti, anche scollegando l'alimentazione, salvo modifiche o cancellazione totale.**

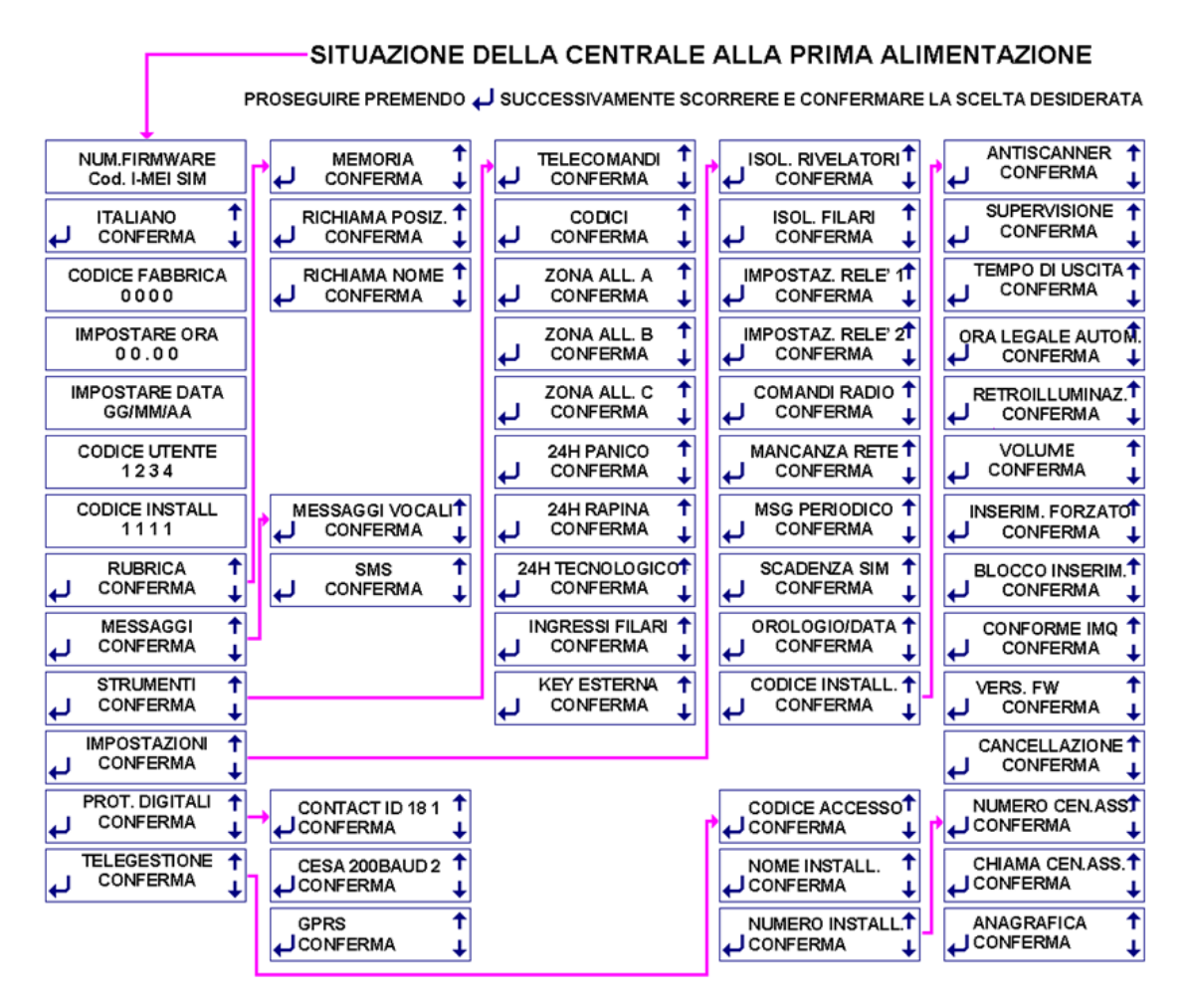

**4.8.0 ASPETTI GENERALI:** E' necessario inserire la SIM prima di alimentare la centrale**.** 

**Attenzione!** Il codice PIN deve essere precedentemente eliminato, così come eventuali messaggi/rubriche e quant'altro residente, oppure programmato 1234. In assenza di SIM appare la scritta "! SIM '

**Attenzione!** Non è possibile utilizzare SIM della "3G" in quanto non compatibili.

#### Inserire la batteria nella centrale (oppure collegare la rete elettrica, ponendo attenzione ai rischi elettrici).

Proseguire come indicato in tabella per visualizzare i menù primari, confermando (--) per accedere ai menù secondari. Volendo utilizzare il firmware Silentron (non certificato), seguire le indicazioni descritte al paragrafo 4.8.5.20.

**Errori di programmazione**: in caso di digitazione errata l'apparecchio segnala l'errore con 1 oppure 3 BEP (ad esempio nella programmazione telecomandi/rivelatori). **Attenzione!** La conferma della "CANCELLAZIONE" annulla l'intera programmazione!

Attenzione! In alcune videate a display appare la lettera N in alto a destra: in questi casi la funzione in corso va abilitata commutando la N (no) in Y (yes). Nulla facendo la funzione non sarà attiva, anche se programmata.

# **4.8.1 PROCESSO DI PROGRAMMAZIONE**

Si consiglia di programmare la centrale a banco, tenendo a portata di mano i vari apparecchi via radio che compongono l'impianto, sirene escluse. Successivamente tutti gli apparecchi andranno collocati nelle posizioni adatte, previa verifica della portata radio. Occorre quindi preparare i vari apparecchi aprendo l'accesso al vano pile o batterie. Nel caso di complementi via filo, sarà possibile programmarli successivamente. Si consiglia parimenti di procedere alla programmazione secondo la sequenza proposta dal presente manuale.

# **4.8.2 PROGRAMMAZIONE MESSAGGI**

I messaggi vocali si registrano tenendo premuto il tasto (OK) e parlando a voce alta nel microfono della centrale, scandendo bene le parole. Durante la registrazione appare il conteggio dei secondi residui per altri messaggi, a partire da 240: occorre quindi registrare messaggi brevi poiché le registrazioni possono essere molteplici (vedere oltre).

**4.8.2.0 Esempio di testo:** ATTENZIONE, ALLARME IN CORSO CASA ROSSI, VIA BIANCHI 1 TORINO (pausa) RIVELATORE . . . il messaggio verrà automaticamente completato con "l'etichetta" (cioè la posizione) del rivelatore che ha generato l'allarme. Rilasciando (OK) si interrompe e si ascolta la registrazione, che può essere cancellata (CANC) o approvata (ESC). Dopo l'approvazione il display propone l'abbinamento all'evento, predisposto in questa sequenza:

**1) ALL. ZONE A, B, C**: messaggio di allarme intrusione generato da rivelatori programmati sulle zone inserite.

**2) MANOMISSIONE**: messaggio di allarme sempre attivo, generato da manomissione di apparecchi del sistema

**3) 24H PANICO**: messaggio di allarme attivabile con comando manuale, ad esempio tasto giallo del telecomando.

**4) 24H RAPINA**: messaggio di allarme attivabile con comando manuale; si consiglia telecomando apposito.

**5) 24H TECNOLOGICO**: messaggio di allarme generato da un rivelatore di allarmi tecnici (fumo, acqua, gas ecc.)

# **6) BATTERIA SCARICA**: messaggio di allarme identificato, generato da un qualunque componente del sistema.

# **4.8.2.1 VARIAZIONI POSSIBILI DEI MESSAGGI**

Tramite i tasti è possibile variare gli eventi (ovviamente registrando un messaggio adeguato) fra le scelte sopra citate oppure una delle seguenti: i messaggi disponibili sono 6, per cui per aggiungerne uno sotto indicato occorre rinunciare ad uno dei precedenti.

ALLARME (sola) ZONA A: cancellare B e C premendo 2 e 3 nella programmazione del messaggio 1

ALLARME (sola) ZONA B: cancellare A e C premendo 1 e 3 nella programmazione del messaggio 1

ALLARME (sola) ZONA C: cancellare A e B premendo 1 e 2 nella programmazione del messaggio 1

MANCANZA RETE: trasmissione messaggio dopo il tempo di assenza rete impostato (IMPOSTAZIONI)

MSG PERIODICO: trasmissione messaggio ogni 1-25 ore (IMPOSTAZIONI)

TEMPERATURA: trasmissione messaggio quando la temperatura della centrale arriva oltre 70°C oppure scende sotto 5°C

ANOMALIA (evidenziata con AVVISO sulla centrale): trasmissione di un messaggio generico, che comprende la segnalazione all'ingresso 24H, la mancanza rete, la segnalazione di pile o batteria basse, l'antiscanner, la supervisione, la temperatura (< di -10°C e > di 55°C), eventuali problemi sulla linea telefonica PSTN.

CAMPI LIBERI – MSG SPECIFICO: appare a display "

Gli eventi possibili sono: ALL = allarme; SUPERV = allarme supervisione; SCAN = allarme disturbi radio; INSER = centrale inserita; DISINS = centrale disinserita; APERTO = porta rimasta aperta; FspazioALL = porta richiusa; IN A, IN B, IN C = inserimento zona specifica; NESSUN EVENTO: confermando la scelta non si avranno chiamate ai numeri abbinati.

Per programmare la funzione occorre scrivere nella prima parte del display l'evento, esattamente come sopra indicato in maiuscolo (esempio: per inserimento scrivere INSER e confermare (OK), poi scrivere nella seconda parte "l'etichetta" dell'apparecchio che genera l'evento (vedere STRUMENTI) e confermare (OK): per la centrale scrivere CENTRALE.

# **4.8.2.2 MESSAGGIO VOCALE 7 (vedere 3.8.1)**

Se non vi sono attuazioni domotiche è sufficiente registrare come effettuare le operazioni di controllo remoto della centrale: impartito il comando si avrà una risposta in chiaro. - per controllare lo stato della centrale (inserita/disinserita) premere zero e cancelletto (#)

- per inserire totalmente la centrale premere zero  $*$  1  $\#$ 

- per inserire solo le zone A+B premere zero  $* 2#$ 

- per disinserire premere zero \* zero #

Se sono previste attuazioni domotiche a distanza (accensione luci, comando di apparecchi elettrici) occorre registrare come eseguire i vari comandi: vedere 3.8.4

**Attenzione!** Non registrando questo messaggio le centrali non rispondono alle chiamate sulla rete PSTN.

#### **4.8.2.3 SMS – MESSAGGI SCRITTI (solo modelli con GSM)**

Con la stessa sequenza e procedura di abbinamento occorre scrivere i messaggi utili all'utente, esempio: ALLARME ROSSI TORINO (max 24 caratteri)

#### **4.8.2.4 SMS TECNICI RESIDENTI**

Questi messaggi sono residenti, pertanto richiedono soltanto l'abbinamento al relativo numero telefonico interessato.

1 = batteria scarica della centrale: **attenzione**! E' prossima la cessazione del funzionamento del sistema!

2 = batteria periferica scarica: **attenzione!** Uno o più rivelatori cesseranno di funzionare a breve (giorni)!

- 3 = mancata supervisione e/o presenza disturbo radio: verificare la memoria eventi al rientro
- 4 = sistema inserito: il messaggio parte soltanto in risposta ad inserimento via telefono dall'esterno
- 5 = sistema disinserito: il messaggio parte soltanto in risposta a disinserimento via telefono dall'esterno
- 6 = mancanza rete elettrica 230V il messaggio parte in assenza di rete dopo il tempo impostato (IMPOSTAZIONI)
- 7 = mancanza copertura GSM per oltre 15 min.: il messaggio parte al ritorno del campo GSM
- 8 = nessuna chiamata a buon fine su linea PSTN: verificare eventuali interruzioni della linea telefonica (rete fissa)
- 9 = messaggio periodico di esistenza in vita della centrale: messaggio ciclico ogni tante ore/giorni (IMPOSTAZIONI)

10 = messaggio di avviso scadenza SIM: programmare (IMPOSTAZIONI) nuova scadenza in caso di SIM prepagata

11 = ritorno rete elettrica 230V: messaggio automatico conseguente a SMS 6

# **4.8.2.5 MESSAGGI EVENTO EMESSI DALLA CENTRALE**

Le centrali non dotate di guida vocale richiedono anche la registrazione dei messaggi che essa emette.

- In presenza di guida vocale di serie, tali messaggi sono già registrati, pertanto il relativo menù non appare:
- 1 Inserimento inserimento totale del sistema
- 2 Inserimento parziale inserimento di una parte del sistema (secondo le scelte effettuate)
- disinserimento totale del sistema
- 4 porta aperta si avverte che un infisso protetto con segnalazione di apertura è rimasto aperto
- 5 allarme esterno non previsto in questa configurazione<br>6 preallarme segnalazione sonora che precede l'all
- 
- 
- 
- 7 manomissione segnalazione di avvenuta manomissione di parte del sistema disinserito indicazione di evento durante l'ultimo periodo di inserimento del sistema (vedere memoria eventi)

segnalazione sonora che precede l'allarme, durante il ritardo di ingresso impostato sulla centrale

## **4.8.3 PROGRAMMAZIONE RUBRICA – MAX 63 NUMERI**

Quando necessario le centrali chiamano i numeri in rubrica per trasmettere loro i messaggi vocali ed SMS. Tali numeri vanno quindi programmati ed abbinati ai vari messaggi da ricevere in caso di evento, pertanto ogni chiamato dovrà essere opportunamente abbinato ai messaggi di suo interesse (vedere 3.7.2).

Attenzione! Tasto della Richiesta del credito residuo: nella posizione 64 della rubrica va digitato il numero previsto dal gestore della SIM utilizzata per l'operazione: la risposta sarà vocale. Se il numero previsto dal gestore è programmato \*123456 # (asterisco prima e cancelletto finale), premendo il tasto sulla centrale il credito residuo sarà inviato via SMS al primo numero in rubrica, che dovrà essere un cellulare (per l'Italia il numero dei tre gestori italiani TIM, WIND, Vodafone è inserito automaticamente). E' anche possibile ottenere il credito residuo inviando alla centrale un SMS con un solo punto interrogativo: la risposta arriverà sul telefono usato per l'invio.

**Attenzione!** Nice S.p.A. non è responsabile per eventuali modifiche del gestore SIM che rendessero inutilizzabili alcune e/o tutte le funzioni previste, realizzate sulla base delle informazioni note all'atto della progettazione delle centrali.

#### Il menù RUBRICA ha tre varianti:

**MEMORIA :** per inserire nuovi numeri ed abbinarli ai messaggi. Compilare i campi richiesti confermando sempre con (OK): al termine si legge MEMORIZZATO. Premere (OK) per continuare: digitando i numeri dei messaggi da abbinare, sia vocali che sms, che sms tecnici. **Attenzione !** Se un numero non ha messaggi abbinati la chiamata non avviene. **RICHIAMA NOME :** per cercare per nome e variare dati di un numero inserito – Operazione semplice ed intuitiva

**RICHIAMA POSIZIONE :** per cercare in sequenza e variare dati di un numero inserito – Operazione semplice ed intuitiva

**ACCESSO DIRETTO N**: modificando N in Y (yes) tramite il tasto la centrale riconosce il numero del chiamante su GSM, permettendo tutte le operazioni possibili senza chiedere codice. **Attenzione!** Controllo linea telefonica: secondo le Norme la centrale controlla la presenza della linea PSTN ed effettua la chiamata solo se essa è corretta e libera. Se il tono di linea è disturbato si può annullare il suo controllo anteponendo  $*$  (premere  $\uparrow$ ) al numero durante la programmazione.

**Attenzione!** Pause fra numeri: volendo interporre pause nella composizione dei numeri digitare (pausa) fra i numeri.

#### **4.8.4 STRUMENTI – PROGRAMMAZIONE DELLE PERIFERICHE**

Attraverso questo menù si programmano sulla centrale gli apparecchi complementari dell'impianto, raggruppati per tipologia come illustrato in tabella "Prima Alimentazione". Ogni tipo di periferica è programmabile in modo9 flessibile, per consentire la miglior configurazione di ogni differente sistema, a misura dell'utente.

**4.8.4.1 TELECOMANDI:** sono programmabili max 32 trasmettitori portatili 5524 PCK HT (oltre 1 milione di combinazioni con rolling code) per inserire/disinserire la centrale ed eventualmente attivare altre funzioni (1 tasto disponibile). Entrando nel menù apparirà Telecomando 1: confermare. Ogni telecomando può agire su tutte le zone A B C sia per inserire (ON) che disinserire (OFF), oppure su una parte di esse a piacere: premere i numeri da 1 a 6 per disabilitare operazioni sulla singola zona. Le zone escluse spariranno, pertanto il telecomando potrà operare soltanto su quelle rimaste e nella funzione prevista.

Programmare il telecomando come richiesto e attendere il segnale sonoro di conferma. Premere (OK) per scrivere il nome dell'utilizzatore del telecomando e poi registrarlo localmente: si ottiene che qualunque messaggio trasmesso e/o memorizzazione di manovre che coinvolga quel telecomando sarà riconoscibile dal nome.

**4.8.4.2 CODICI (max 32 possibili):** sono gruppi di 5 cifre per inserire/disinserire la centrale tramite la tastiera di bordo e/o altre remote. Entrando nel menù apparirà Codice 1: confermare e procedere come per i telecomandi, digitando un codice mnemonico per chi lo userà. ANTICOERCIZIONE: vedere 3.6.3; per abilitare commutare N in Y (), poi procedere come sopra.

**4.8.4.3 ZONA ALLARME A (B, C):** 3 gruppi di rivelatori antiintrusione che vengono inseriti/disinseriti insieme, per consentire l'uso parziale della protezione. L'installatore concorderà col cliente la miglior soluzione specifica. La centrale accetta fino a 99 rivelatori, ma occorre considerare che l'autoprotezione, il controllo pila, la supervisione di tastiere e sirene occupano una locazione per rivelatori, pertanto questi apparecchi devono essere compresi e programmati nei 99 disponibili: ovviamente non provocheranno allarmi intrusione, ma solo manomissione oppure messaggi di controllo delle funzioni citate. Entrando nel menù appare ZONA ALLARME A – ALL. ESTERNO: questa funzione non è possibile secondo la Norma. Premere (OK) per ottenere la prima locazione libera per rivelatori/sensori (SENSORE A01). Procedere e programmare l'eventuale ritardo ingresso (tasto 1, poi inserire il tempo da 1 a 45 secondi) oppure la funzione AND (vedere oltre). Non desiderando ritardi né AND confermare sempre fino a INSERIRE PILA: collocando la pila nel rivelatore da programmare si sentirà un segnale sonoro a conferma. Attenzione! Leggere anche le istruzioni del rivelatore da programmaze poiché potrebbero esserci programmazioni particolari da fare prima. Digitare quindi "l'etichetta", che serve ad identificare la posizione dell'oggetto (9 caratteri – esempio PORTA PR. per porta principale) e registrare quella vocale.

**Attenzione!** Se il messaggio di allarme è stato registrato come in 4.8.2.0 terminerà con RIVELATORE . . . per cui è sufficiente registrare PORTA PRINCIPALE, senza ripetere rivelatore.

4.8.4.4 Funzione AND: è possibile programmare in AND due rivelatori/sensori a protezione dello stesso ambiente: l'allarme avverrà soltanto se un rivelatore segnala allarme e l'altro lo conferma entro 30 secondi. Posizionando opportunamente i due rivelatori, questa funzione può ridurre fortemente le possibilità di allarme improprio in ambienti difficili (presenza di piccoli volatili, violente correnti d'aria ed altri fenomeni cui il rivelatore usato sia sensibile). I due rivelatori in AND possono essere di tipo differente. Confermando la scelta AND (non possibile se inserito un ritardo) occorrerà semplicemente programmare i due apparecchi in sequenza.

#### **4.8.4.5 ZONE DI ALLARME 24 ORE**

PANICO: è possibile programmare il tasto libero di un telecomando (oppure altro telecomando apposito, oppure Sensor HT collegato ad un pulsante) per ottenere l'attivazione immediata delle sirene: il procedimento è simile ai precedenti, con la differenza che per programmare tale tasto occorre tenerlo premuto per 10 secondi quando la centrale lo richiede. **RAPINA:** è possibile trasmettere chiamate di soccorso silenziose (anche medicali) nella stessa modalità precedente.

**TECNOLOGICO:** la gamma Nice S.p.A. comprende rivelatori di allagamento e di principio di incendio. Attraverso un Sensor HT è possibile integrare qualunque altro rivelatore specifico in commercio. Questi apparecchi possono essere programmati su questa zona nello stesso modo di altri rivelatori (4.8.4.3).

### **4.8.4.6 COLLEGAMENTI VIA CAVO:**

**KEY ESTERNA:** è possibile collegare alla centrale una chiave esterna (vedere illustrazione) su linea bilanciata. La programmazione è simile a quella dei telecomandi.

**ZONE FILARI:** le sei zone filari (doppio bilanciamento – vedere schema) sono proposte suddivise: A+1+2; B+3+4; C+5+6, ma premendo i tasti 1-2-3 quando appare l'indicazione di zona sul display è possibile abbinarle diversamente. Premendo rispettivamente 4,5,6 è possibile commutare l'ingresso in Panico, Rapina e Tecnologico. La programmazione è simile a quella delle zone via radio, ma non è possibile la funzione AND.

**4.8.5 IMPOSTAZIONI**: in questo menù si definiscono i parametri funzionali ed alcuni aspetti operativi accessibili anche all'utente (vedere par. 3), come segue. **Attenzione!** Per conformità alla Norma EN 50131 . . alcune funzioni sono obbligatorie e limitate come indicato, per cui le impostazioni non consentite non vengono accettate. **Attenzione!** Ricordarsi di confermare tutte le impostazioni effettuate.

**4.8.5.1 ISOLAMENTO RIVELATORI - ISOLAMENTO FILARI:** entrando nel menù si può selezionare il rivelatore/sensore in servizio (SERV) e metterlo fuori servizio (FSERV) premendo (OK). Ripetere l'operazione per rimetterlo in servizio.

**4.8.5.3 IMPOSTAZ. RELE' 1:** il relè può essere usato per comando di carichi elettrici, rigorosamente nei limiti delle caratteristiche indicate (ved. figure) ed abbinato a diverse attività: l'impostazione di fabbrica di R1 è ON-OFF, commutazione bistabile che cambia a seguito di comando ON e ritorna in quiete con un comando OFF via telefono. Nel caso di abbinamento con l'orologio interno, la commutazione via telefono è predominante su quella dell'orologio. R1 può essere usato in altri modi, come segue:

- IMPULSIVO: commuta per un tempo da 0 a 999 secondi a seguito di comando telefonico oppure orologio interno.
- ALLARME GENERALE: commuta per il tempo impostato per allarmi di qualunque genere escluso antiscanner.
- MANOMISSIONE: commuta per 3 minuti in caso di allarme manomissione (tamper)
- 24H PANICO/RAPINA/TECNOLOGICO: commuta per 15 secondi in caso di allarme Panico/Rapina/Tecnologico
- ANOMALIA: commuta per 15 sec. in caso di batterie scariche (centrale e/o rivelatori), mancata supervisione, disturbi radio con sistema inserito (antiscanner), mancanza campo GSM
- INS / DISINS: commuta all'inserimento e torna in quiete al disinserimento (utile per collegare una spia on-off)
- RIT. INGR.: commuta durante il ritardo di ingresso impostato su uno o più rivelatori (tempo di entrata).

**4.8.5.4 IMPOSTAZ. RELE' 2:** il relè può essere usato per comando di carichi elettrici, rigorosamente nei limiti delle caratteristiche indicate (ved. figure) ed abbinato a diverse attività: l'impostazione di fabbrica di R2 è ALLARME GENERALE, pertanto commuta per 3 minuti in caso di allarme. Questo relè non è attivabile dall'orologio, per il resto le possibilità di utilizzo sono come per R1.

**4.8.5.5 COMANDI RADIO (funzione non certificata):** chiamando una centrale via telefono si possono attivare funzioni di comando locale. Le centrali dispongono di 16 trasmissioni via radio per attivare ricevitori RX Silentron, i quali possono a loro volta accendere luci e comandare automatismi e utenze elettriche. Per funzionare comandati dalla centrale essi devono memorizzare uno dei COMANDI RADIO suddetti: confermare il comando come impulsivo o cambiare in on/off (↑), quindi preparare il ricevitore e premere (OK) per programmarlo (vedere istruzioni del ricevitore). **Attenzione!** Queste funzioni prevedono di registrare bene il messaggio guida (4.6.1) onde facilitare all'utente le operazioni via telefono.

4.8.5.6 GSM / LINEA TELEFONICA: scegliere il modo prioritario delle chiamate all'esterno (↑↓). In caso di guasto della scelta prioritaria subentra automaticamente l'altro modo.

**4.8.5.7 MANCANZA RETE**: funzione sempre attiva per conformità alla Norma (Y=si). Seguire istruzioni vocali per avere l'avviso SMS dopo il tempo programmato, variabile da 1 a 60 minuti.

**4.8.5.8 MSG PERIODICO**: funzione sempre attiva per conformità alla Norma (Y=si). Digitare il periodo di trasmissione del messaggio (secondo Norma, da 1 a 25 ore), poi l'ora di inizio conteggio.

**4.8.5.9 SCADENZA SIM:** Attivare la funzione commutando N (no) in Y (si) premendo ↑↓, poi inserire la scadenza SIM espressa in mesi, lasciando almeno un mese di margine.

**4.8.5.10 OROLOGIO/DATA:** aggiornare orologio interno e data è importante ai fini della memoria storica degli eventi. Orologio interno - precisione: le soluzioni tecniche adottate comportano la possibilità di un errore fino a 2 secondi al giorno, eventualmente da rettificare durante la manutenzione periodica del sistema, prevista dalla Norma EN 50131.

4.8.5.11 CODICE INSTALLATORE: funzione utile per vedere/variare tale codice Dimenticando tale codice occorre aprire la centrale, con inevitabile allarme tamper, scollegare alimentazione e batteria, rialimentare dopo qualche secondo e rientrare in programmazione con il codice di fabbrica. Questa operazione non comporta perdita di dati programmati.

4.8.5.12 ANTISCANNER: funzione sempre attiva per conformità alla Norma (Y=si). la centrale controlla i segnali radio nell'etere e segnala quelli che ne disturbano il funzionamento. Si può impostare il tempo dei disturbi trascurabili in secondi (1-60), superato il quale suona la sirena in centrale e si ha corrente al morsetto SIR per 30 secondi. Volendo si può abbinare un messaggio vocale o sms oppure uno dei relè a questa funzione.

**4.8.5.13 SUPERVISIONE:** funzione sempre attiva per conformità alla Norma (Y=si). La supervisione è la trasmissione di esistenza in vita che ogni periferica trasmette ogni 28 minuti circa: l'assenza di segnali da parte di una o più periferiche provoca la segnalazione di ANOMALIA all'inserimento / disinserimento del sistema. Se nei 60 minuti precedenti all'inserimento manca anche un solo segnale si ha il blocco dell'inserimento. Volendo si può abbinare un messaggio vocale o sms oppure uno dei relè a questa funzione.

**4.8.5.14 TEMPO DI USCITA: Attenzione!** Tempi troppo brevi non permettono comunicazioni di servizio che avvengono durante questo tempo. La Norma consente tempi da 1 a 99 secondi.

**4.8.5.15 ORA LEGALE AUTOMATICA:** funzione normalmente abilitata, da escludere premendo ↑↓ ove non vige l'ora legale.

**4.8.5.16 RETROILLUMINAZIONE:** Attivare la funzione. E' possibile avere il display sempre illuminato commutando N (no) in Y (si) tramite i tasti ↑↓. **Attenzione!** In assenza di rete la retroilluminazione si spegne.

**4.8.5.17 VOLUME:** è possibile regolare il volume audio tramite i tasti ↑↓.

**4.8.5.18 INSERIM. FORZATO:** Per inserire la centrale ad un'ora fissa occorre attivare la funzione commutando N (no) in Y (si) con tasti ↑↓. è possibile ottenere l'inserimento totale o parziale della centrale ad ore fisse (vedere 3.6.4). Il disinserimento dovrà essere manuale.

**4.8.5.19 BLOCCO INSERIMENTO:** funzione sempre attiva e non commutabile per conformità alla Norma (Y=si).

**4.8.5.20 CONFORME EN50131:** le centrali sono fornite con firmware conforme alle norme. Volendo passare al firmware Silentron passare da Y a N tramite i tasti ↑↓.

**4.8.5.21 VERS. FIRMWARE:** visualizza la versione della centrale, che sarà richiesta per eventuali interventi di upgrade.

**4.8.5.22 CANCELLAZIONE:** la conferma (OK) della scritta CANCELLAZIONE? comporta la rimozione di tutta la programmazione effettuata e della memoria storica. Porre attenzione prima di confermare l'operazione, che non è reversibile.

4.9 PROTOCOLLI DIGITALI: sono previsti due tipi di protocollo digitale fra i più utilizzati dalle società di vigilanza privata, con possibilità di essere trasmessi a 2+2 numeri telefonici sulla rete fissa PSTN. Inoltre vi è la possibilità di trasmettere gli allarmi via GPRS (IP), con protocollo SIA. Entrando nel menù si sceglie il protocollo o la modalità desiderati e si prosegue così:

**4.9.1 CONTACT ID / CESA 200 BAUD:** inserire identificativo del cliente, numero telefonico primario e secondario (in carenza premere OK) a cui trasmettere, scegliere la modalità diretta o inversa (↑↓) e poi abilitare N/Y (↑↓, poi OK) man mano i vari messaggi da trasmettere, che saranno concordati con la centrale ricevente. Programmazione avanzata: nel campo CODEV si possono inserire da 1 a 4 ulteriori eventi specifici da trasmettere. E' necessario digitare il tipo di evento nella prima parte (esempio ALL) e l'etichetta della periferica o la posizione nella seconda parte (esempio A03 - per la centrale digitare CENTRALE), a questo punto la centrale propone il codice che sarà trasmesso. Per il protocollo CONTACT ID è possibile modificare il codice proposto dalla centrale, mentre per il protocollo CESA 200 l'abbinamento è fisso (96 per il CODEV1, 97 per il CODEV2, 98 per il CODEV3, 99 per il CODEV4,).

### **Esempio CONTACT ID:**

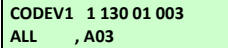

Dopo aver inserito l'evento ALL (OK), la posizione della periferica A03 (OK), viene proposto nella prima riga il codice associato all'evento che sarà trasmesso dal protocollo CONTACT ID, si può confermare con (OK) o modificare il codice stesso (←).

La programmazione avanzata consente anche l'inserimento dell'etichetta del rivelatore al posto della posizione della periferica stessa; se, ad esempio, al rivelatore A03 si è associata l'etichetta "CUCINA", si avrà:

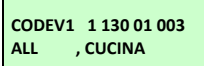

**Esempio CESA 200 BAUD: CODEV1 96 ALL , A03**

Dopo aver inserito l'evento ALL (OK), l'etichetta del rivelatore "CUCINA" (OK), viene proposto nella prima riga il codice associato all'evento che sarà trasmesso dal protocollo CONTACT ID, si può confermare con (OK) o modificare il codice stesso  $(\leftarrow)$ .

Dopo aver inserito l'evento ALL (OK), la posizione della periferica A03 (OK), viene visualizzato nella prima riga il codice associato all'evento che sarà trasmesso dal protocollo CESA 200, premere (OK) per confermare.

Elenco eventi: le periferiche devono essere state memorizzate in precedenza e la digitazi

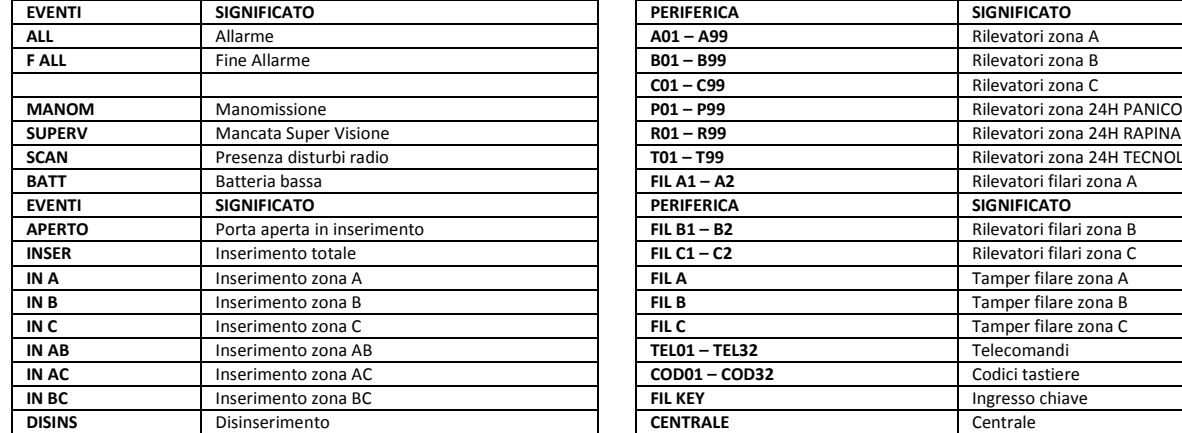

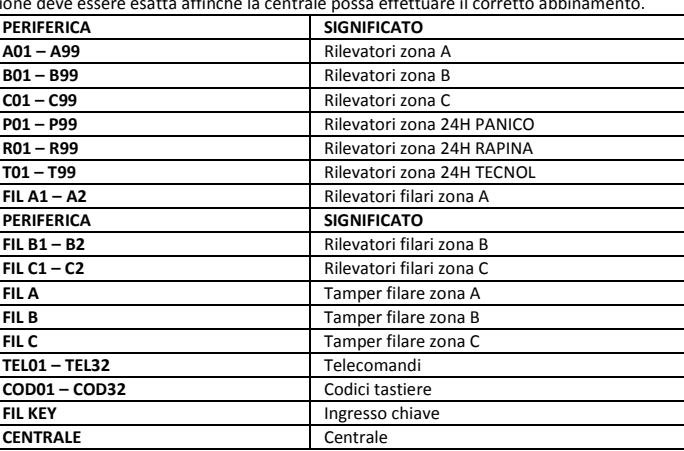

# **4.9.2 TEST TRASMISSIONI DIGITALI**

Con centrale disinserita si può trasmettere un evento di TEST verso un istituto di vigilanza, come descritto in 3.5.1 – 3.5.2: confermare TEST COMBINATORE, inserire il numero telefonico dell'istituto di vigilanza da chiamare e selezionare il tipo di messaggio da inviare (CONTACT ID o CESA 200), confermando le proposte del display. Per poter effettuare il TEST del combinatore verso un istituto di vigilanza è necessario che sia stata effettuata la programmazione del protocollo digitale che si intende inviare: per CONTACT ID il codice trasmesso è 602, mentre per CESA è 90.

#### **4.9.3 TABELLA CODICI DEI PROTOCOLLI DIGITALI**

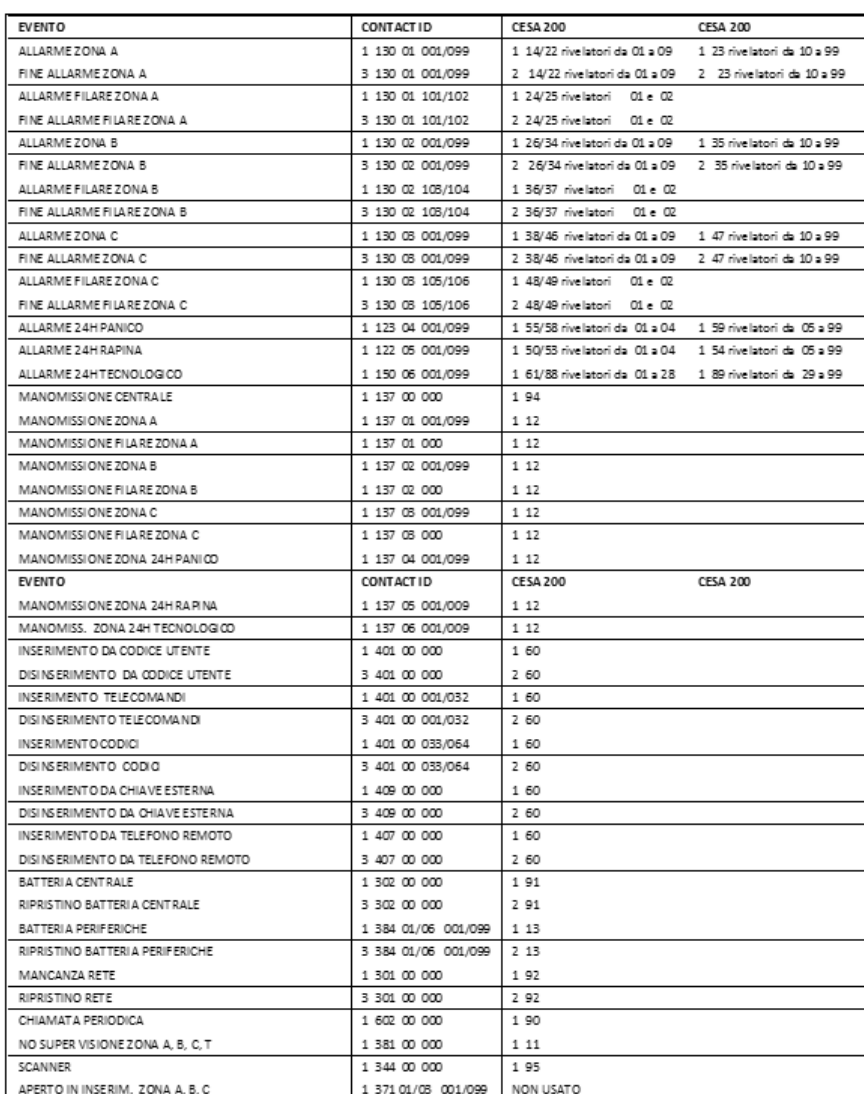

#### **4.9.4 GPRS:**

**DATI INTERNET -** compilare i campi richiesti come segue **APN:** richiedere al gestore della SIM l'APN da utilizzare per le connessioni dati GPRS.

**IP:** dati al momento non necessari per le SIM TIM, WIND e VODAFONE. In caso di SIM differente, richiedere tali parametri al gestore.

**USER:** dati al momento non necessari per le SIM TIM, WIND e VODAFONE. In caso di SIM differente, richiedere tali parametri al gestore.

**PSW:** dati al momento non necessari per le SIM TIM, WIND e VODAFONE. In caso di SIM differente, richiedere tali parametri al gestore.

#### **GPRS 1 -2 PROTOCOLLO SIA 1-2 (prima e seconda opzione di collegamento – stessa procedura) – Menù DATI VIGILANZA**

**IDENT. UTENTE:** digitare numero di 4 cifre assegnato dalla centrale di vigilanza

**MODO TCP/UDP:** selezionare il modo (↓↑) e confermare (OK) **INDIRIZZO IP:** inserire quello della centrale di vigilanza

**PORTA IP:** inserire quella della centrale di vigilanza

**NUM SMS BACK-UP:** inserire un numero della centrale di vigilanza ove inviare SMS in caso di fallita trasmissione (solo per GPRS1-2)

**CHECK PERIODICO:** inserire il tempo in minuti fra due trasmissioni di check

**CONT INVERSO:** N di default, selezionare modo (  $\downarrow$  ) e confermare (OK)

**Menù EVENTI**: vedere 4.9.1 e abilitare gli eventi desiderati

### **4.10 TELEGESTIONE (programmazione avanzata - senza guida vocale)**

Il servizio di Telegestione (assistenza tecnica da remoto) richiede l'apparecchio 5996 Teleservice in opera presso l'installatore: esso deve ovviamente essere collegato alla linea telefonica e sulla centrale si deve programmare questa parte: ciò consentirà all'utente di collegarsi automaticamente con il servizio via rete telefonica fissa, premendo il tasto "chiave inglese" oppure, se fosse fuori sede, di abilitare da remoto l'installatore al collegamento (vedere 3.4.4.).

La programmazione del servizio prevede i seguenti campi: **CODICE ACCESSO:** è il codice di abilitazione da remoto del collegamento della centrale alla Telegestione (vedere 3.4.4) **NOME INSTALLATORE:** disponibili 24 caratteri.

**NUMERO INSTALLATORE:** digitare il numero telefonico che la centrale deve chiamare.

SERVIZIO CLIENTI: è un secondo numero che Nice S.p.A. fornisce su richiesta per consentire il collegamento diretto dell'impianto con il Centro Assistenza Nice S.p.A. (servizio garantito in ore ufficio). Inserito il numero scorrere su CHIAMATA per collegarsi.

**DATI CLIENTE (ANAGRAFICA):** nome, cognome, indirizzo, città e numero telefonico. Terminare con ESC

# **5) GESTIONE TRAMITE PC**: **Attenzione! Tutte le operazioni effettuate sul PC richiedono un account con privilegi amministrativi.**

Le operazioni effettuabili localmente tramite PC opportunamente collegato tramite il cavo 5997 sono simili a quelle eseguibili in telegestione, in quanto il software è comune. Riportiamo qui di seguito un riassunto, rimandando al manuale del TELESERVICE gli aspetti più dettagliati.

#### **Cosa si può fare:**

**Centrali Silenya HT:** richiamare (identificativo e lettura dati) una "scheda centrale" o "scheda impianto", che contiene tutti i parametri della centrale. Effettuare/modificare da PC tutte le programmazioni ed impostazioni della centrale.

**5529 Keypad Touch-screen HT:** collegando centrale e PC si possono scaricare le "etichette" dei rivelatori intrusione via radio e filari (scheda impianto). Collegando successivamente una tastiera 5529 Keypad Touch-screen HT al PC si possono inserire le etichette (scrittura dati), che potranno successivamente essere modificate usando più caratteri per maggior comprensione.

Come si fa: per operare occorre il cavo speciale di connessione 5997 con dischetto dei Driver e del software SilBox. I driver del cavo ed il programma devono essere installati sul PC: caricare quindi il programma ed i driver; collegare PC e centrale tramite il cavo 5997; lanciare il programma. Appare la scelta della lingua e poi una videata di immagine, con alcuni pulsanti in alto:

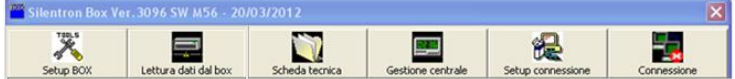

Cliccare su SET UP CONNESSIONE ed evidenziare la connessione richiesta (TTL/USB centrale o tastiera): questa connessione non richiede password: confermare OK. Cliccare su CONNESSIONE per collegarsi alla centrale

**Lettura dati:** cliccando "lettura dati" si scarica la scheda dati della centrale con data e ora della lettura. Essa può essere salvata a PC e/o stampata (PDF o stampanti).

**Consolle Remota:** cliccando "Consolle Remota"si accede ad una maschera uguale al display e tastiera della centrale, sulla quale si può operare cliccando sui tasti illustrati come si farebbe sulla tastiera della centrale. Facendo una lettura dati successiva ad eventuali modifiche si scarica la nuova scheda impianto, riconoscibile per data ed ora. **Scheda tecnica:** consente di visualizzare, aprire e/o eliminare le schede.

**Gestione centrale:** riporta alla centrale connessa dopo altre attività.

16

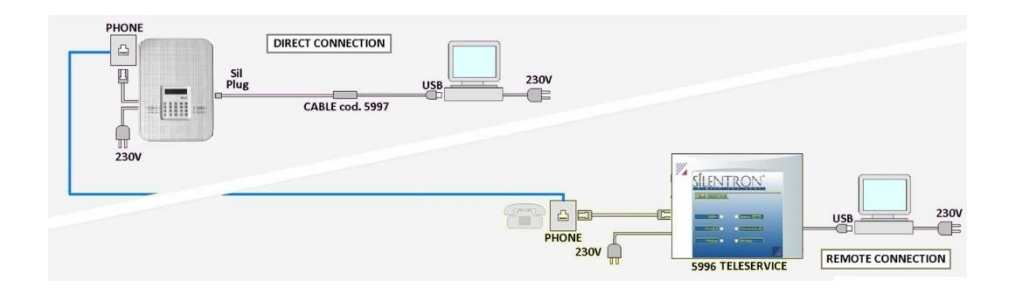

# **6) PROGRAMMAZIONE DEI MEZZI DI ALLARME / AVVISO SENZA FILI (vedere ANCHE istruzioni specifiche)**

# **a) Ricevitori di allarme (5051 - 5851) - ricevitori di comando carichi (5540-41-42) - 5534 Hablo (apparecchi non certificati):**

Questi apparecchi, una volta alimentati, si programmano automaticamente al primo segnale radio trasmesso dalla centrale. **b) 5532 Sirenya bidirezionale**: la programmazione della ricezione avviene come sopra descritto, ma occorre prima programmare la loro trasmissione verso la centrale, che può avvenire su una qualsiasi zona di allarme di etichettare "sirena".

**c) 5528 Keypad HT tastiera (apparecchio non certificato)**: per l'inserimento/disinserimento sono utilizzabili gli stessi codici programmati sulla centrale. Per abbinare una o più Keypad alla centrale, consentire il controllo pile, la supervisione e programmare il tasto PANICO (!) procedere come segue:

- alimentare la Keypad HT: tutti i led lampeggeranno
- entro 60 secondi effettuare una manovra di DISINSERIMENTO della centrale, attraverso i suoi tasti: i led della Keypad si spengono, confermando l'abbinamento avvenuto. Le Keypad già programmate possono essere riprogrammate in questo modo.
- predisporre la centrale sulla zona PANICO e premere per 10 secondi il tasto "**!** " della Keypad già abbinata.

# **7) UTILIZZO DELLE APP DI SILENYA HT**

Per semplificare l'uso delle centrali con GSM è possibile scaricare le APP, disponibili gratuitamente su Apple Store e Google Play, per la gestione da remoto delle centrali di allarme Silentron attraverso SmartPhone:

**In Apple Store cercare SilHT (Requisiti iOS 6.0 o successivi)**

**In Google Play cercare SilHT (Requisiti Android 2.3.6 o successivi)**

Per l'uso delle applicazioni è necessario che il numero di telefono sul quale è installata l'applicazione sia regolarmente presente sulla rubrica della centrale con "accesso diretto". E' anche necessario disabilitare il messaggio vocale 7 di guida. **Attenzione!** Questo comporta non poter chiamare la centrale dall'esterno sulla linea PSTN.

**Attenzione!** Questa parte del manuale integra il precedente e riporta esclusivamente le varianti funzionali del firmware Silentron rispetto a quello rigidamente conforme alla norma EN 50131. I punti non trattati sono da considerarsi uguali ai corrispondenti esposti nel manuale precedente.

#### **TABELLA RIASSUNTIVA DELLE DIFFERENZE FUNZIONALI FRA I DUE FIRMWARE DISPONIBILI**

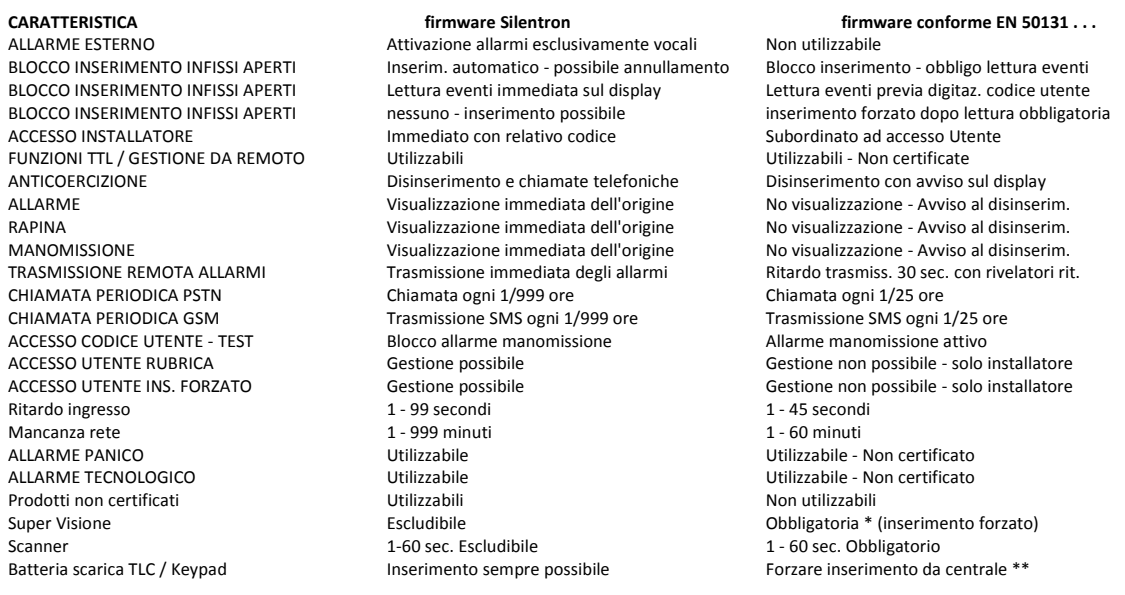

\* L'inserimento si blocca se manca un segnale di supervisione e se nei 60 minuti precedenti è mancata anche una sola periferica \*\* L'inserimento si blocca se la centrale riceve più di 25 segnali batteria scarica e se è passato più di un mese dal primo segnale

**4.8.5.20 COMMUTAZIONE DELLA CENTRALE AL FIRMWARE SILENTRON** (vedere tabella al paragrafo 4.8.0): entrare nel menù IMPOSTAZIONI – CONFORME EN50131: premere per commutare Y in N e confermare (OK). Le programmazioni effettuate restano invariate.

# **3) MANUALE DELL'UTENTE (vedere significato tasti al punto 3 del manuale EN 50131)**

Le illustrazioni che seguono evidenziano le operazioni che l'utente può effettuare sulla centrale, attraverso la tastiera della centrale e/o il telecomando. In particolare l'inserimento totale e parziale della centrale, il Test e le impostazioni dell'utente.

**Attenzione!** Tutte le digitazioni sulla tastiera vanno confermate (OK).

# **3.1 CODICI DI ACCESSO – Attenzione! Digitando 5 volte un codice errato la tastiera si blocca per 3 minuti!**

Per operare sulle centrali è necessario disporre di 2 codici di accesso: il codice UTENTE ed il codice INSTALLATORE.

**Variante:** con centrale disinserita l'installatore accede direttamente alla programmazione digitando il proprio codice, senza altri interventi.

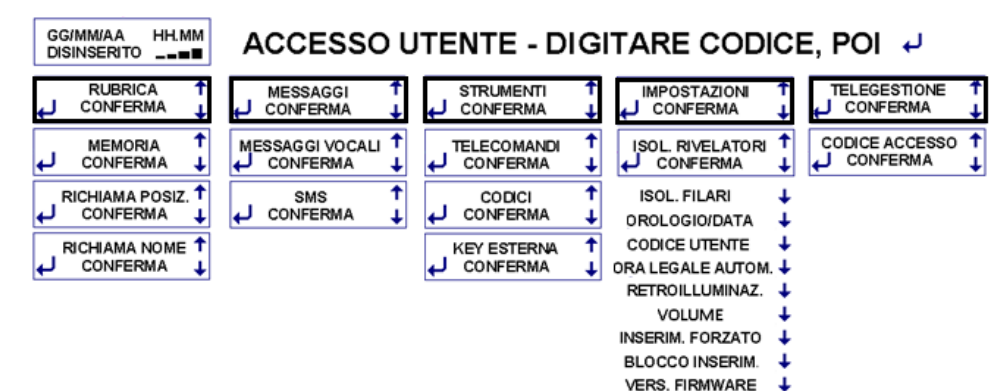

**3.4.3 IMPOSTAZIONI** - varianti: oltre alle altre funzioni l'utente può ottenere

• Inserimento forzato: programmazione

dell'inserimento automatico ad ore fisse della centrale.

• Blocco inserimento: scelta per ottenere o meno il blocco dell'inserimento con infissi protetti rimasti aperti

**3.4.5 CODICE INSTALLATORE:** funzione non operativa. L'installatore può accedere ai menù digitando il proprio codice.

**3.5 - 3.5.2 ACCESSO UTENTE PER OPERAZIONI DI UTILIZZO (tabella sopra) – TEST DELLA CENTRALE Variante (3.5.1):** lo stato di TEST con codice UTENTE o INSTALLATORE blocca tutti gli allarmi, manomissione compresa.

**Variante:** l'utente può accedere anche al TEST "FIELD METER", verificando così in dettaglio la qualità del segnale radio di ogni periferica (4.2).

**3.5.5 AVVISO DI NUOVO EVENTO - Variante:** in caso di nuovo evento, esso appare direttamente sul display e viene comunicato a voce registrata, senza bisogno di digitare codici. Pertanto non c'è procedura di AVVISO per nuovo evento.

#### **3.6 ACCESSO PER MANOVRE – INSERIMENTO/DISINSERIMENTO DELLA CENTRALE: Vedere manuale firmware EN 50131**

# **3.6.1 INSERIMENTO/DISINSERIMENTO DALLA CENTRALE – Varianti:**

E' possibile effettuare le manovre da tastiere e/o telecomandi (vedere istruzioni degli apparecchi) anche in presenza di nuovi eventi.

**Nuovi eventi all'inserimento:** se vi sono nuovi eventi, essi possono essere di varia natura (situazioni di allarme, mascheramento, manomissione, guasti e così via) e sono visualizzati e comunicati a voce immediatamente. L'inserimento può essere automatico oppure impedito, secondo la programmazione effettuata nel caso di infissi aperti (menù IMPOSTAZIONI). **Nuovi eventi al disinserimento:** nel caso, si ha avviso vocale di verifica della memoria eventi

**3.6.3 DISINSERIMENTO SOTTO MINACCIA - Variante:** il disinserimento avviene senza alcun avviso di anomalia, per evitare pericolose reazioni inconsulte dell'aggressore.

#### **3.7 FUNZIONI DI ALLARME – Variante: ALLARME ESTERNO**

Questa funzione non è prevista dalla Norma, ed è l'effetto prodotto da eventuali rivelatori esterni appositamente programmati, che avverte i residenti tramite visualizzazione dell'evento sulla tastiera e informazione vocale della centrale. Inoltre attiva l'allarme vocale delle sirene senza fili 5532 e dei segnalatori parlanti Hablo cod. 5535 per 3 minuti. Se questo allarme è abbinato alle comunicazioni telefoniche, esse saranno trasmesse come per l'allarme normale, mentre il suono delle sirene del sistema non sarà attivato.

**3.7.2 PARTE TELEFONICA BIDIREZIONALE - CHIAMATE TELEFONICHE - Variante:** le chiamate e gli SMS partono sempre immediatamente, senza alcun ritardo. Il disinserimento blocca le chiamate, tranne quelle per via digitale alla vigilanza.

# **4) MANUALE DI INSTALLAZIONE E PROGRAMMAZIONE**

#### **4.5.1 MORSETTIERA:**

Nel menù IMPOSTAZIONI è prevista la voce INGRESSI FILARI, per ottenere ingressi di allarme NC (normalmente chiusi - non conformi) oppure BIL (doppio bilanciamento)<br>IN 1 - IN 6 ingressi di allarme NC oppure BIL secondo la s IN 1 - IN 6 ingressi di allarme NC oppure BIL secondo la scelta impostata

scegliendo ingressi NC questo diventa l'ingresso TAMPER, da chiudere su GND (fare collegamento in serie fra tutte le periferiche filari) scegliendo ingressi BIL, questo rimane l'ingresso di guasto bilanciato (22K)

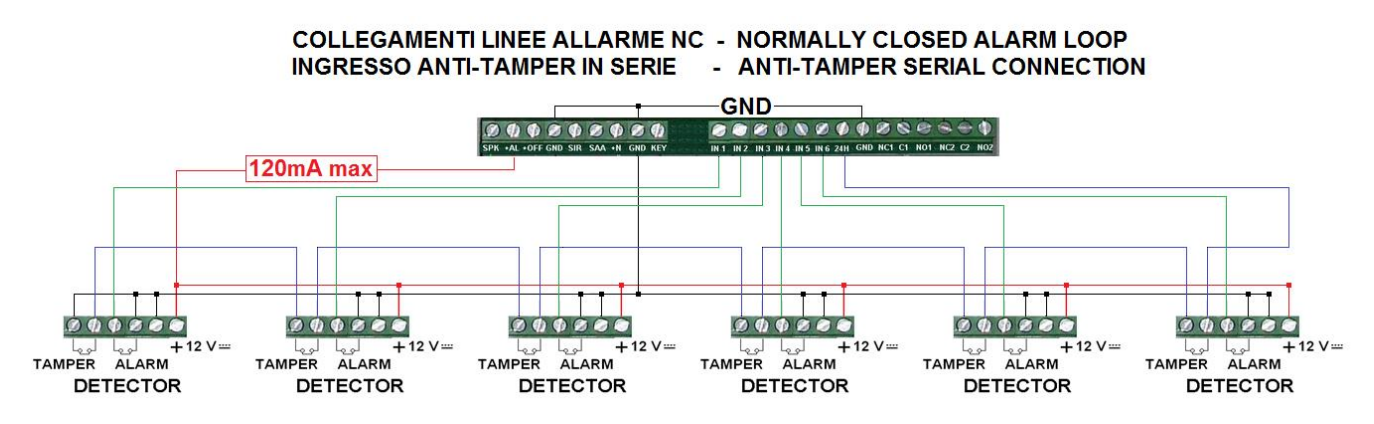

4.8.4.3 ZONA ALLARME A (B, C): 3 gruppi di rivelatori antiintrusione che vengono inseriti/disinseriti insieme, per consentire l'uso parziale della protezione. L'installatore concorderà col cliente la miglior soluzione specifica. La centrale accetta fino a 99 rivelatori, ma occorre considerare che l'autoprotezione, il controllo pila, la supervisione di tastiere e sirene occupano una locazione per rivelatori, pertanto questi apparecchi devono essere compresi e programmati nei 99 disponibili: ovviamente non provocheranno allarmi intrusione, ma solo manomissione oppure messaggi di controllo delle funzioni citate. Entrando nel menù appare **Variante:** ZONA ALLARME A – ALL. ESTERNO: commutare N in Y (↓↑) per ottenere la funzione "allarme esterno" per quella zona (vedere 3.7 Variante). Seguito come da manuale del firmware certificato.

4.8.5.7 MANCANZA RETE: funzione sempre attiva per conformità alla Norma (Y=si). Seguire istruzioni vocali per avere l'avviso SMS dopo il tempo programmato. Variante: regolabile da 1 a 999 minuti; funzione attivabile/escludibile (Y= si - N=no).

**4.8.5.8 MSG PERIODICO - Variante**: funzione attivabile o meno (Y=si). Digitare il periodo di trasmissione del messaggio, da 1 a 999 ore, poi l'ora di inizio conteggio; funzione attivabile/escludibile (Y= si - N=no).

**4.8.5.11:** funzione non attiva

**4.8.5.12 ANTISCANNER:** funzione attivabile/escludibile (Y= si - N=no).

**4.8.5.13 SUPERVISIONE:** funzione attivabile/escludibile (Y= si - N=no).

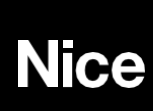

**Nice SpA** Oderzo TV Italia [info@niceforyou.com](mailto:info@niceforyou.com) **[www.niceforyou.com](http://www.niceforyou.com/)**

**[www.silentron.it](http://www.silentron.it/)**

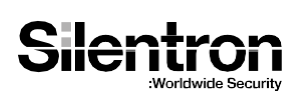